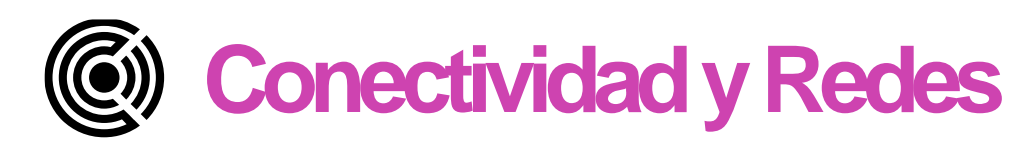

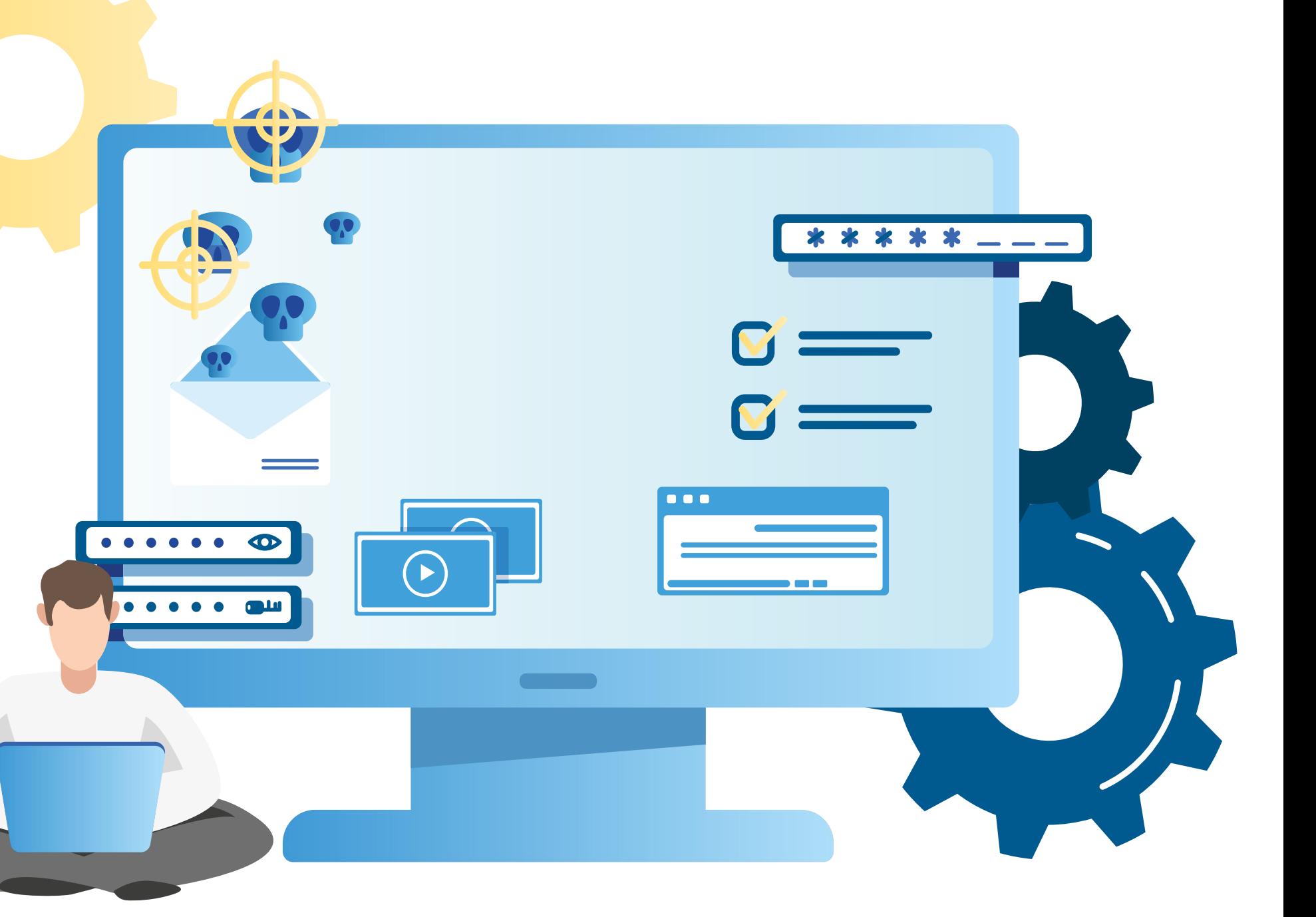

**Configuración y puesta en Módulo 4: servicio de aplicaciones en redes de área local.**

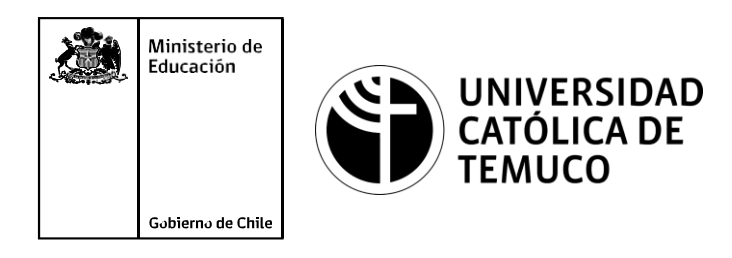

## **Respaldo de información de un router y verificación de una configuración de red expresados en un informe técnico.**

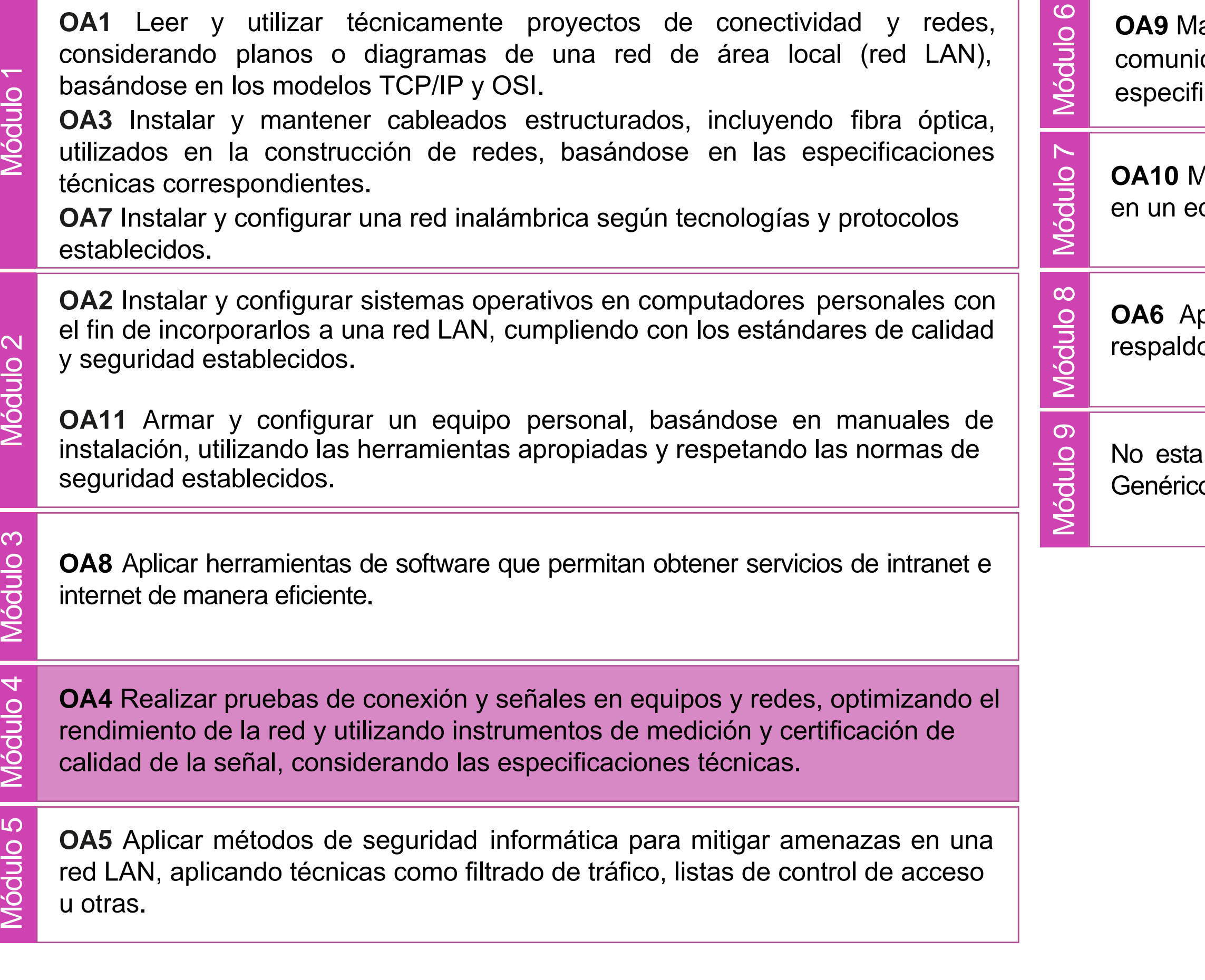

lantener y actualizar el hardware de los computadores personales y de comunicación, basándose en un cronograma de trabajo, de adcuerdo a las **os OA9** Mantener y actualizar el hardwa<br>comunicación, basándose en un cr<br>especificaciones técnicas del equipo.

> Aantener actualizado el software de productividad y programas utilitarios equipo personal, de acuerdo a los requerimientos de los usuarios.

> plicar procedimientos de recuperación de fallas y realizar copias de o de los servidores, manteniendo la integridad de la información.

> asociado a Objetivos de Aprendizaje de la Especialidad (OAE), sino a cos. No obstante, puede asociarse a un OAE como estrategia didáctica.

## **Objetivos de Aprendizaje de la Especialidad**

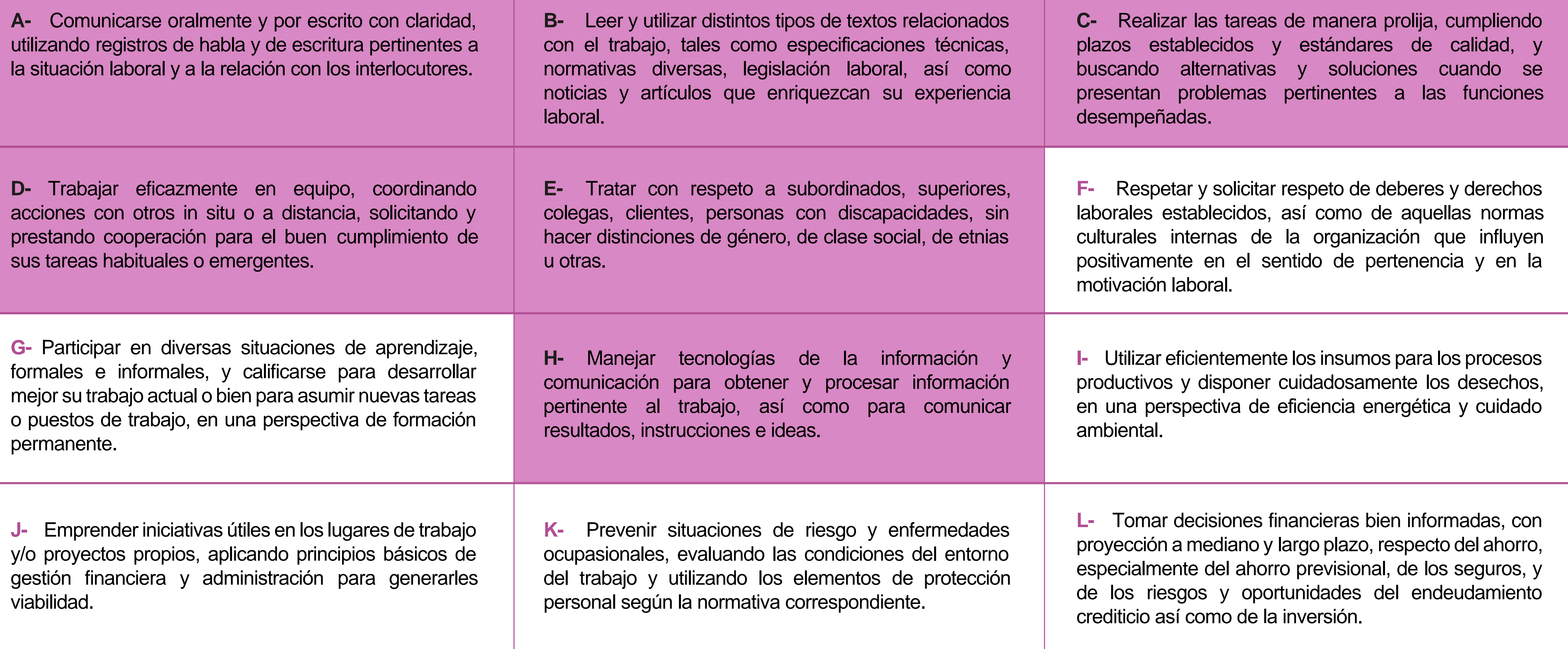

## **Perfil de Egreso – Objetivos de Aprendizaje Genéricos**

### **HABILIDADES APLICACIÓN EN CONTEXTO**

### **5. Trabajo con otros**

1.Trabaja colaborativamente en actividades y funciones coordinándose con otros en diversoscontextos.

### **6. Autonomía**

1.Se desempeña con autonomía en actividades y funciones especializadas en diversos contextos con supervisión directa.

1.Actúa de acuerdo a las normas y protocolos que guían su desempeño y reconoce el impacto que la calidad de su trabajo tiene sobre el proceso productivo o la entrega de servicios. 2.Responde por cumplimiento de los procedimientos y resultados de sus actividades.

2.Toma decisiones en actividades propias y en aquellas que inciden en el quehacer de otros en contextos conocidos.

3.Comprende y valora los efectos de sus acciones sobre la salud y la vida, la organización, la sociedad y el medio ambiente. 4.Actúa acorde al marco de sus conocimientos. experiencias y alcance de sus actividades y funciones

3.Evalua el proceso y el resultado de sus actividades y funciones de acuerdo a parámetros establecidos para mejorar sus prácticas.

4.Busca oportunidades y redes para el desarrollo de sus capacidades

### **7.Ética yresponsabilidad**

### **1. Información**

1.Analiza y utiliza información de acuerdo a parámetros establecidos para responder a las necesidades propias de sus actividades y funciones.

2.Identifica y analiza información para fundamentar y responder a las necesidades propias de sus actividades.

### **2. Resolución de problemas**

1.Reconoce y previene problemas de acuerdo a parámetros establecidos en contextos conocidos propios de su actividad o funcion.

2.Detecta las causas que originan problemas en contextos conocidos de acuerdo aparámetros establecidos.

3.Aplica soluciones a problemas de acuerdo a parámetros establecidos en contextos conocidos propios de una función.

### **3. Uso de recursos**

1.Selecciona y utiliza materiales, herramientas y equipamiento para responder a una necesidad propia de una actividad o función especializada en contextos conocidos.

2.Organiza y comprueba la disponibilidad de los materiales, herramientas y equipamiento.

3.Identifica y aplica procedimientos y técnicas específicas de una función de acuedo a parámetros establecidos.

### **4. Comunicación**

**4.** Comunica y recibe información relacionada a su actividad o función, a través de medios y soportes adecuados en contextos conocidos.

### **8. Conocimientos**

1.Demuestra conocimientos especificos de su área y de las tendencias de desarrollo para el desempeño de sus actividades y funciones.

### **CONOCIMIENTO**

### **Marco de Cualificaciones Técnico Profesional (MCTP) Nivel 3 y su relación con los OAG**

## **Metodología seleccionada**

Esta presentación te servirá para avanzar paso a paso en el desarrollo de la actividad propuesta.

**AE 5.** Resuelve problemas de funcionamiento de conectividad entre redes, administrando equipamientos de acuerdo a su mantenimiento y detección de fallas, según protocolos de fabricantes.

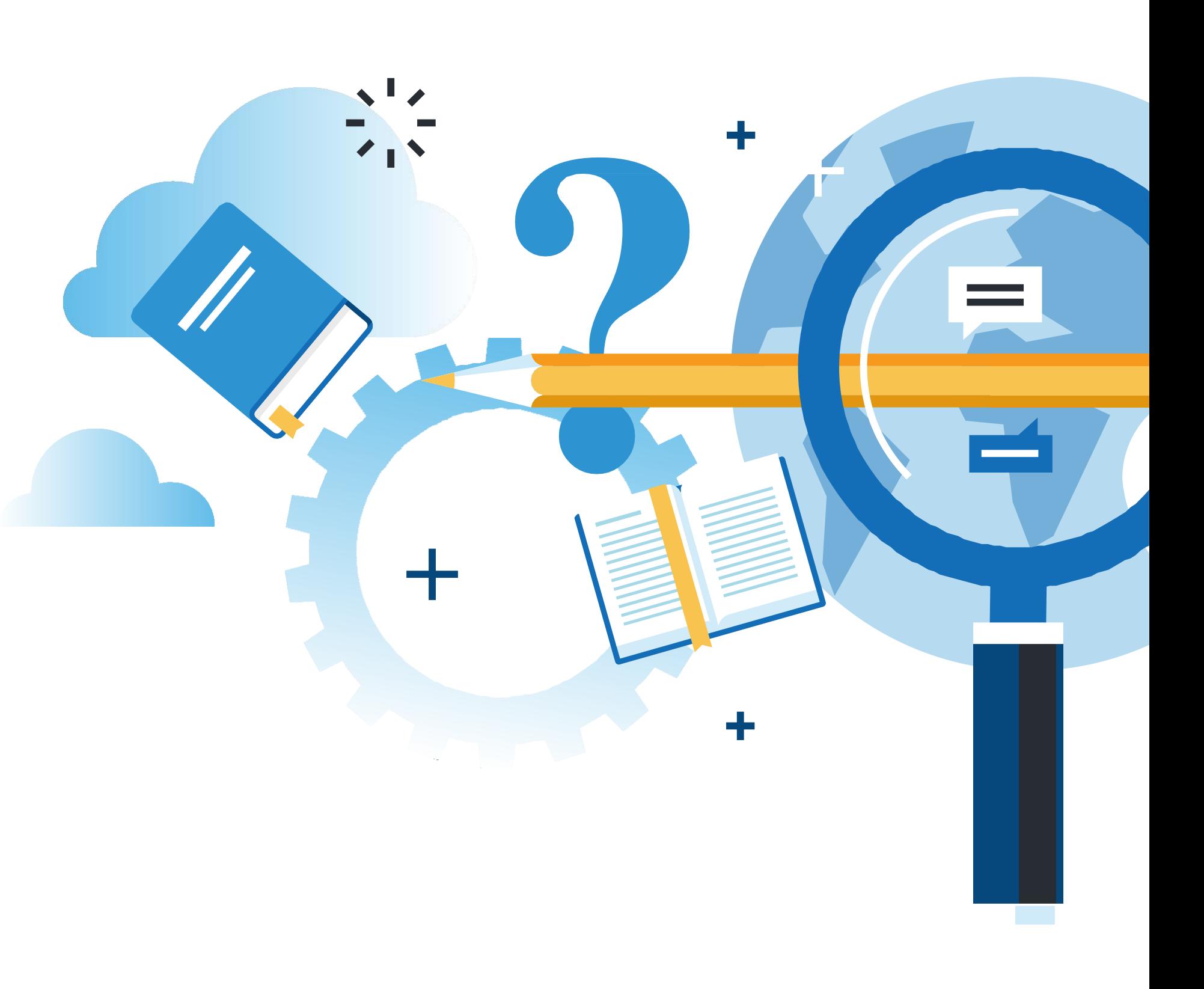

IFIGURACIÓN Y PUESTA EN SERVICIO DE APLICACIONES EN REDES DE ÁREA LOCAL

## **Aprendizaje Esperado**

**Análisis o Estudio de casos**

### **¿Qué vamos a lograr con esta actividad para llegar al Aprendizaje Esperado (AE)?**

**Respaldar** la información almacenada en un router y verificar la configuración de una red de acuerdo a formatos y normas de calidad establecidos, expresados en un informe técnico.

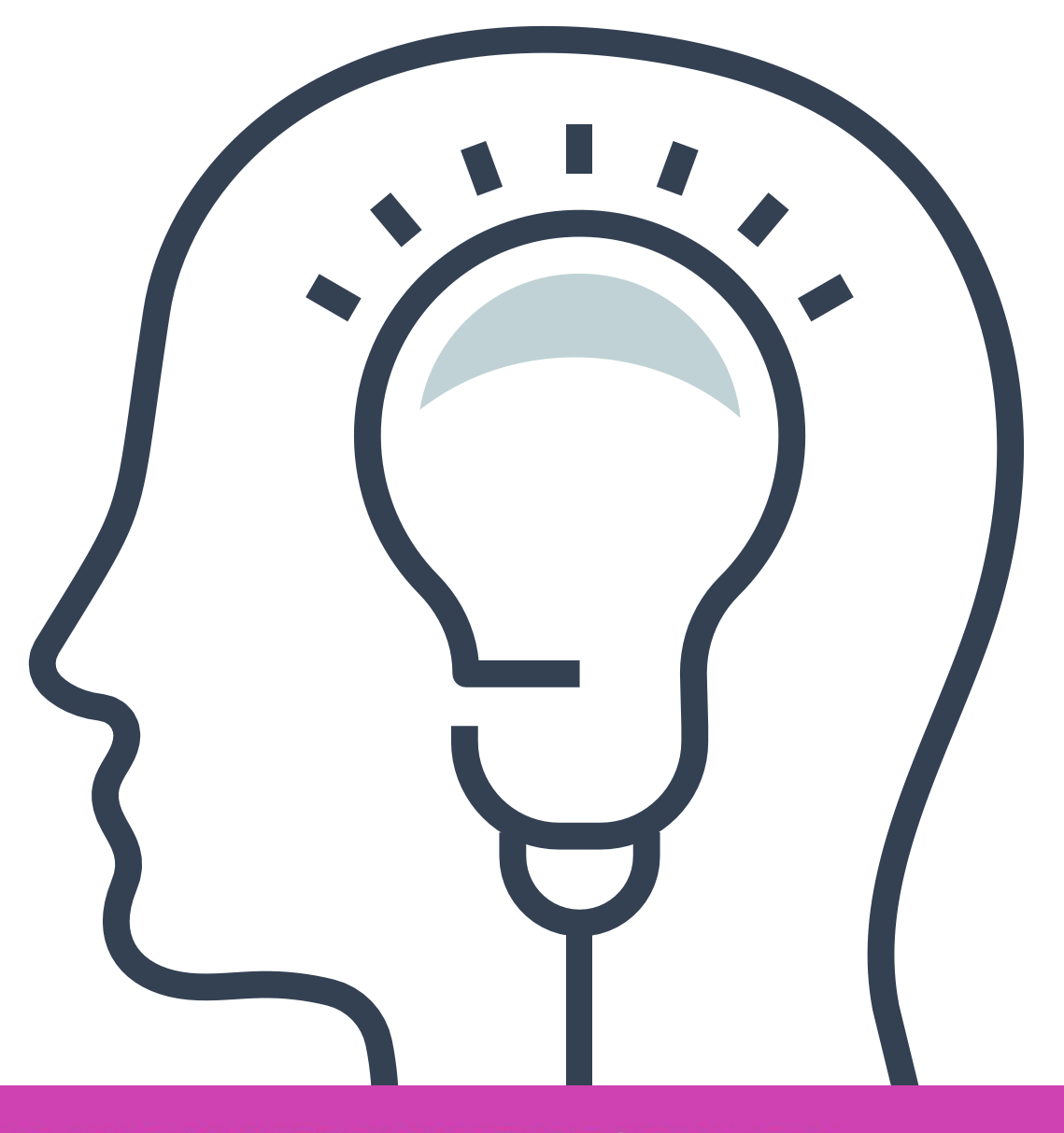

FIGURACIÓN Y PUESTA EN SERVICIO DE APLICACIONES EN REDES DE ÁREA LOCAL

## **Contenidos**

### **01 PROTOCOLO SPANNING TREE (STP)**

- ¿Por qué debemos respaldar la información de un router?
- Respaldo de configuración utilizando TeraTerm.
- Respaldar en un archivo de texto.
- Respaldo mediante servicio TFTP.
- **Restaurar mediante servicio TFTP.**
- Utilizando una memoria USB.

- Implementación de una red.
- Verificación de configuraciones.
- ¿Qué es un informe técnico?
- Estructura de un informe técnico.

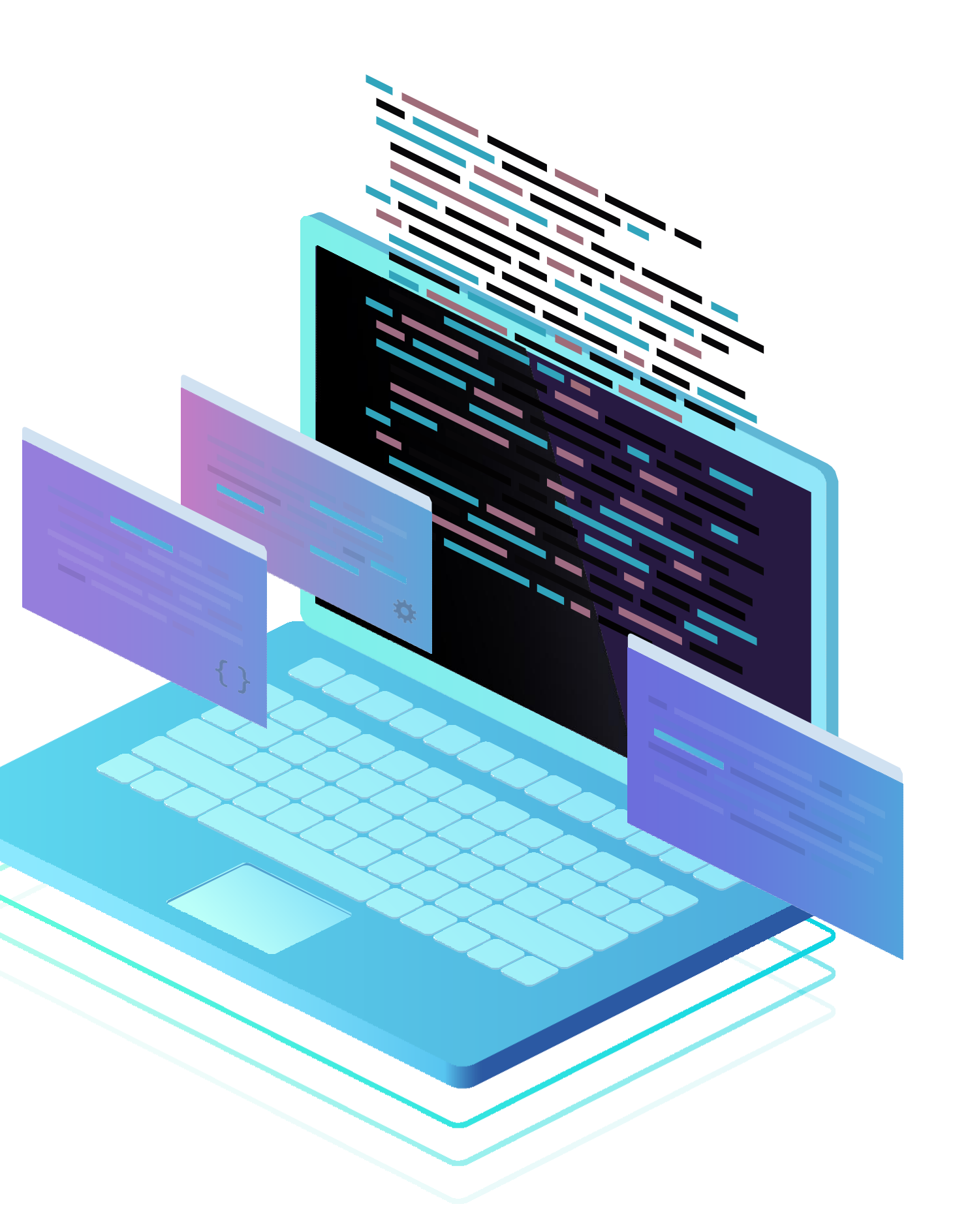

### **02 PROCESO DE IMPLEMENTACIÓN DE UNA RED** <<

# **Te has preguntado alguna vez,**

**¿Para qué y cómo respaldar la información de un dispositivo?**

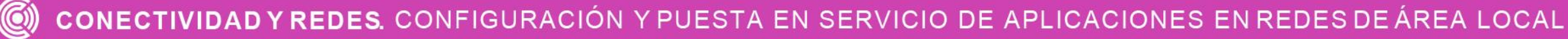

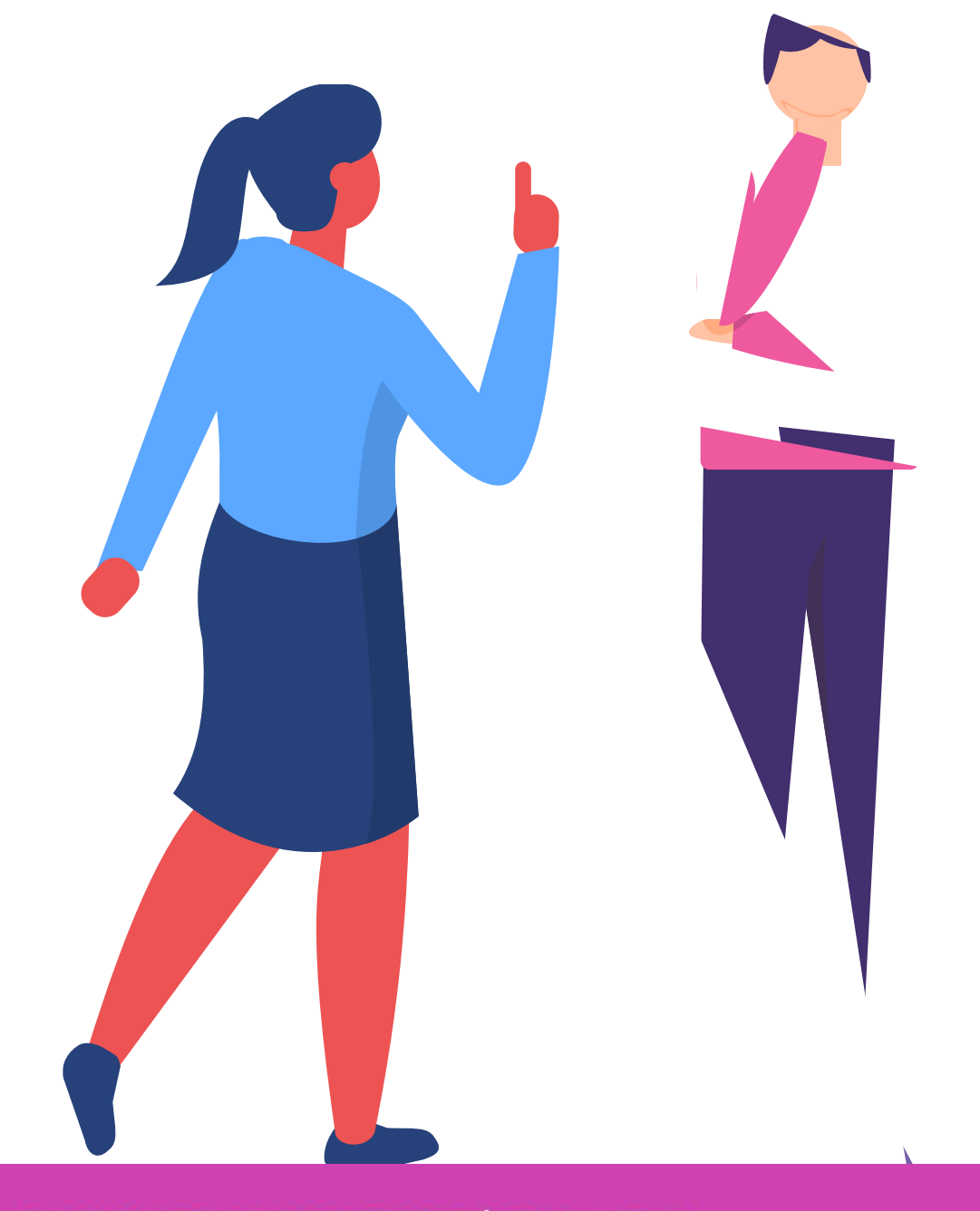

# **Respaldo de información almacenada en un router**

CONECTIVIDAD Y REDES. CONFIGURACIÓN Y PUESTA EN SERVICIO DE APLICACIONES EN REDES DE ÁREA LOCAL

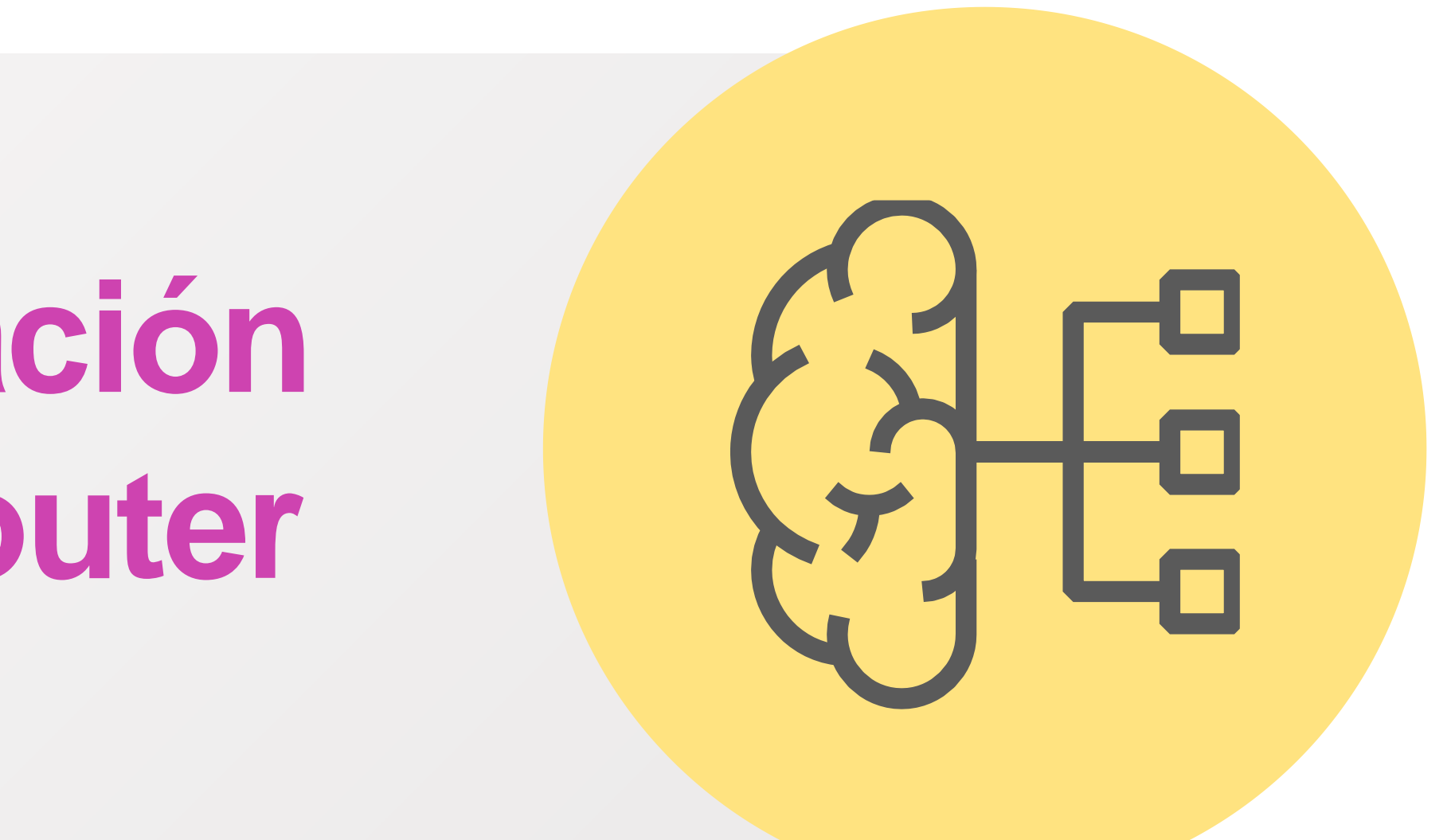

**¿Por qué debemos respaldar la información de un router?**

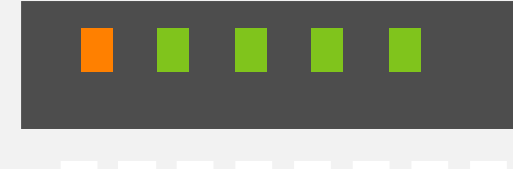

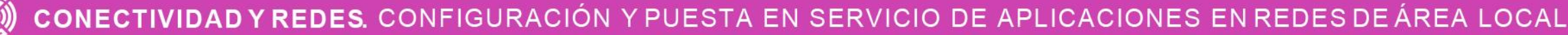

- Toda la información alojada en un router es muy necesario respaldarla, sobre todo en caso de tener problemas con los equipos o mal funcionamiento físico de ellos . De esta manera podemos guardar su información de forma muy rigurosa y en el caso de problema poder recurrir a esta información y poder restaurarla sin mayores problemas, para que rápidamente podamos dejar operativos nuestros dispositivos de red .
- Para ello revisaremos diferentes alternativas para poder respaldar o restaurar la información de nuestros dispositivos .

## **Respaldo de configuración utilizando TeraTerm**

- Una de las formas es utilizando Tera Term y para ello conoceremos la forma correcta para poder realizar el proceso de respaldo de las configuraciones de un dispositivo de red.
	- ❖ Ir al menú archivos y luego presionar sobre la opción log.
	- ❖ Luego solicitará la ubicación para guardar el archivo capturado.
- ❖ Al comenzar la captura digitamos el comando **show running-config** o **show startup-config** y la información que aparezca en el terminal se irá a el archivos en el cual guardaremos la información.
- ❖ Cuando se termine de capturar la información debemos cerrar la ventana de Tera Term.
- ❖ Al terminar debemos verificar que el archivo se haya guardado con la información correcta y no se encuentre dañado.

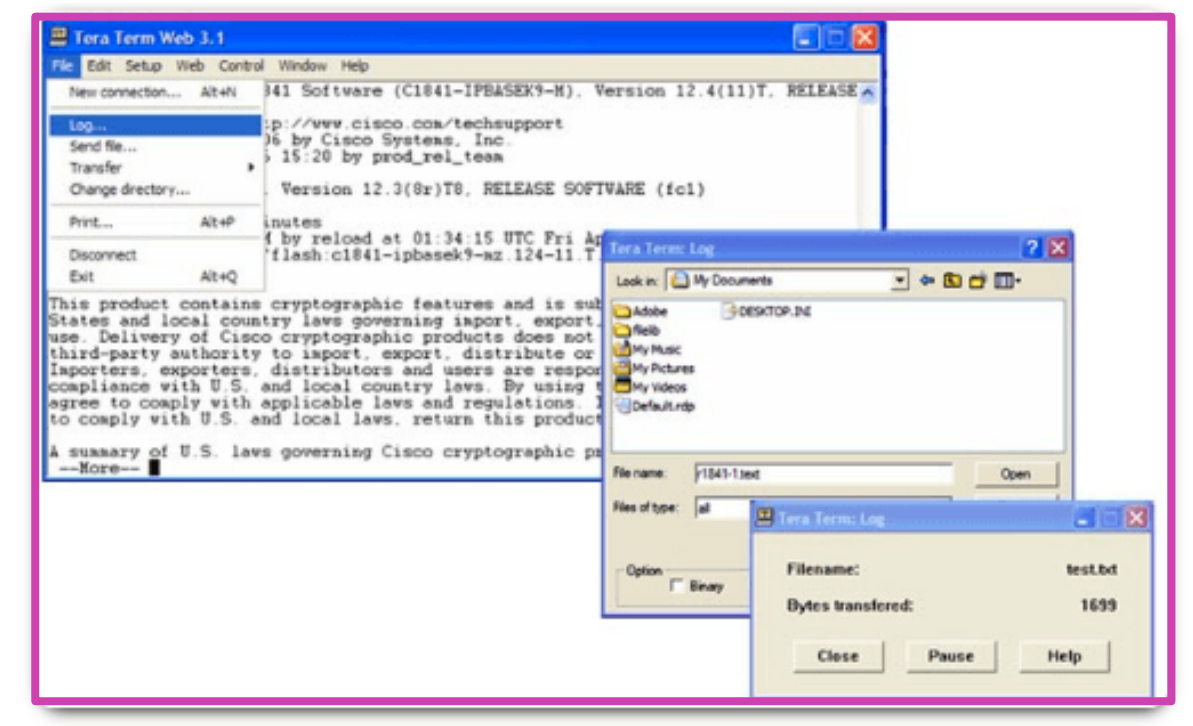

*[Fuente: https://ccnadesdecero.es/mantenimiento](https://ccnadesdecero.es/mantenimiento-de-dispositivos/)de-dispositivos/*

### **Respaldar en un archivo de texto**

- Otra forma de respaldar las configuraciones del router es copiar toda la información desplegada con **show running-config** o **show startupconfig** desde hostname en adelante, la copiamos y la llevamos a un archivo para poder hacer el respaldo y lo guardamos en un lugar seguro en nuestro PC.
- Para poder restaurar esta información, tendremos que editar las **contraseñas cifradas** y cambiarlas con nombre en texto claro. Luego iremos a nuestro dispositivo entraremos a la **configuración global** pegaremos toda la información respaldada en el archivo de texto.

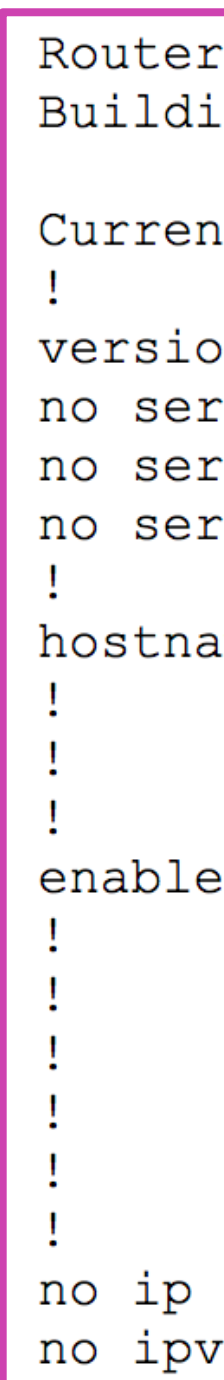

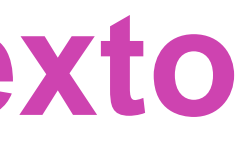

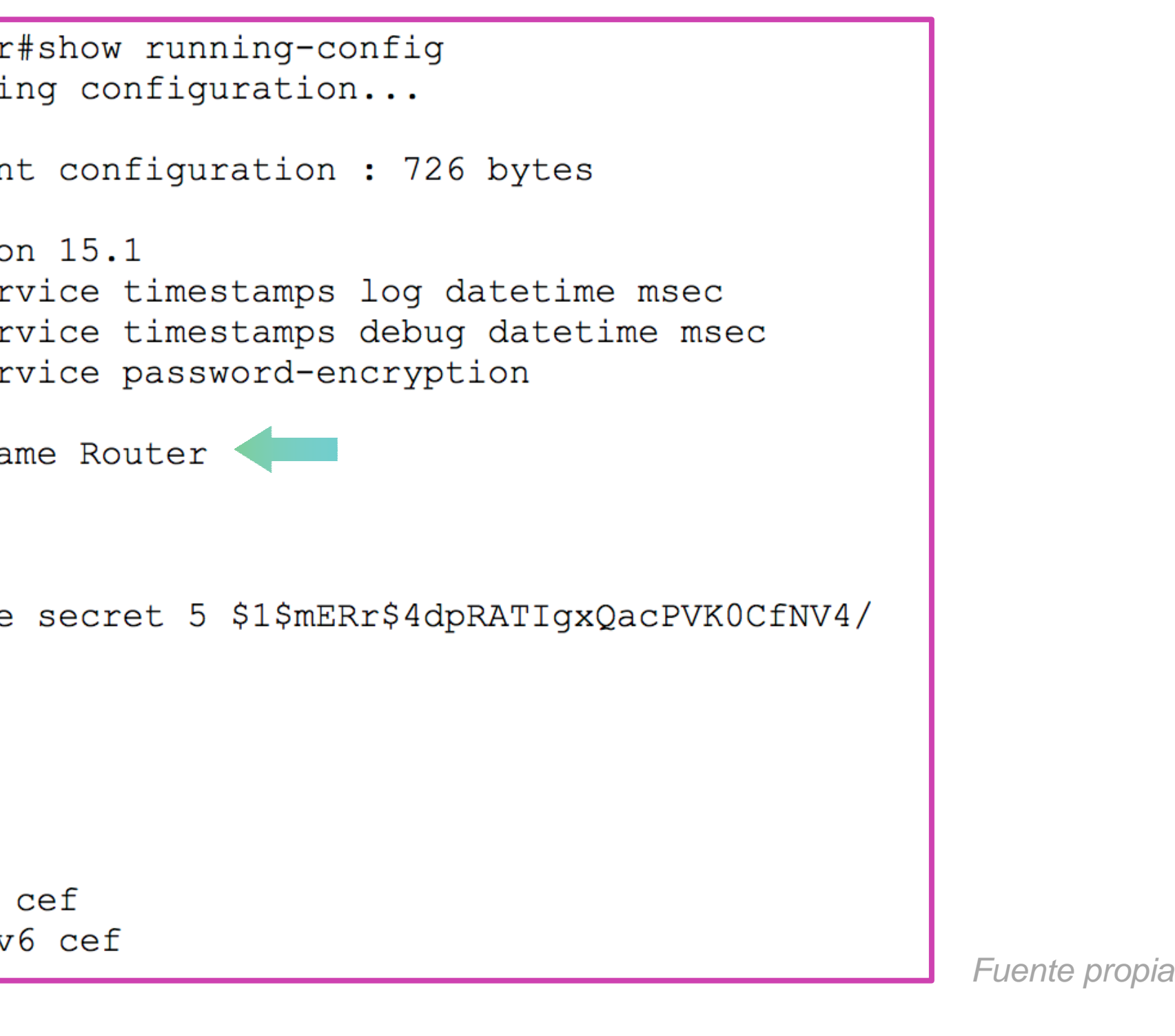

### **Respaldo mediante servicio TFTP**

- También podremos respaldar la información mediante un servidor TFTP (Protocolo de transferencia de archivos trivial).
- Comenzaremos con el respaldo de los archivos de configuración:
	- ❖ Verificar conectividad entre router y el servidor TFTP.
	- ❖ Introducir el comando "copy runningconfig tftp:".

❖ Comenzará a solicitar algunos datos como la IP del servidor, el nombre con el cual guardaremos la configuración y finalmente confirmar.

> Router#ping 192.168.10.2 Type escape sequence to abort.  $11111$

Writing running-config...!!  $[OK - 740 bytes]$ 

740 bytes copied in 0 secs Router#

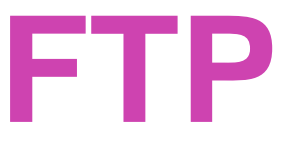

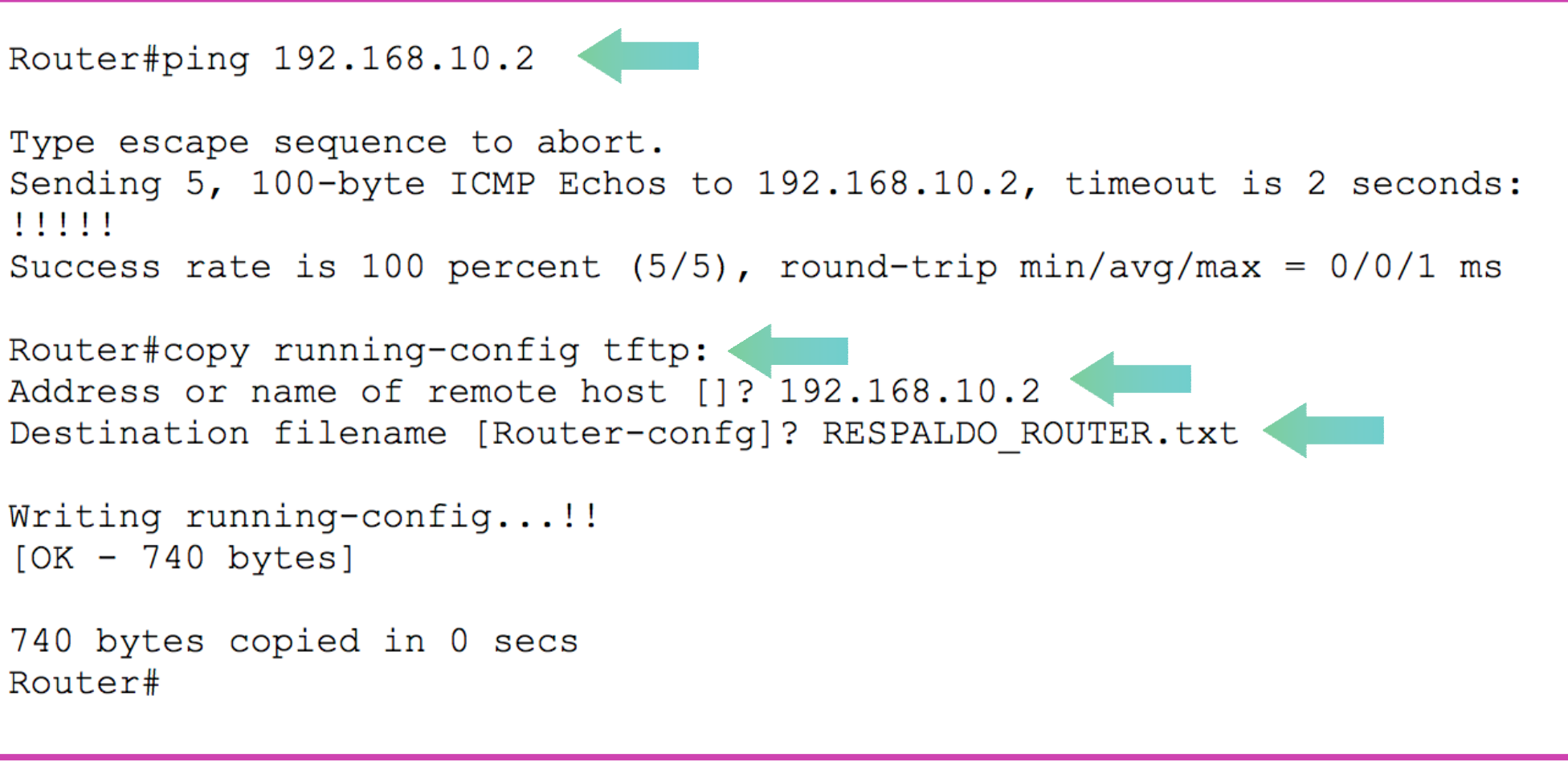

### *Fuente propia*

### **Restaurar** mediante servicio T

- Para restaurar la configuración debemos realizar los siguientes pasos:
	- ❖ Verificar la conectividad con el servidor TFTP.
	- ❖ Introducir el comando **"copy tftp: running-config".**
	- ❖ Solicitará la dirección IP del servidor TFTP.
	- ❖ Solicitará el nombre del archivo que contiene la configuración.
	- ❖ Confirmamos los datos y debería traspasar las configuraciones a nuestro dispositivo de red.

❖ Comenzará a solicitar algunos datos como la IP del servidor, el nombre con el cual guardaremos la configuración y finalmente confirmar.

> Router#ping 192.168.10.2 Type escape sequence to abort. Sending 5, 100-byte ICMP Echos to 192.168.10.2, timeout is 2 seconds:  $11111$ Success rate is 100 percent  $(5/5)$ , round-trip min/avg/max =  $0/0/0$  ms Router#copy tftp: running-config < Address or name of remote host []? 192.168.10.2 Source filename []? RESPALDO ROUTER.txt Destination filename [running-config]? Accessing tftp://192.168.10.2/RESPALDO ROUTER.txt... Loading RESPALDO ROUTER.txt from 192.168.10.2: !  $[OK - 740 bytes]$ 740 bytes copied in 0.001 secs (740000 bytes/sec) Router# %SYS-5-CONFIG I: Configured from console by console Router#

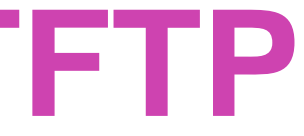

*Fuente propia*

### **Utilizando una memoria USB**

• Los router tiene puertos USB los cuales nos servirán poder conectar alguna memoria USB, para poder guardar información en ellas o extraer de ellas para poder restaurar información de los routers.

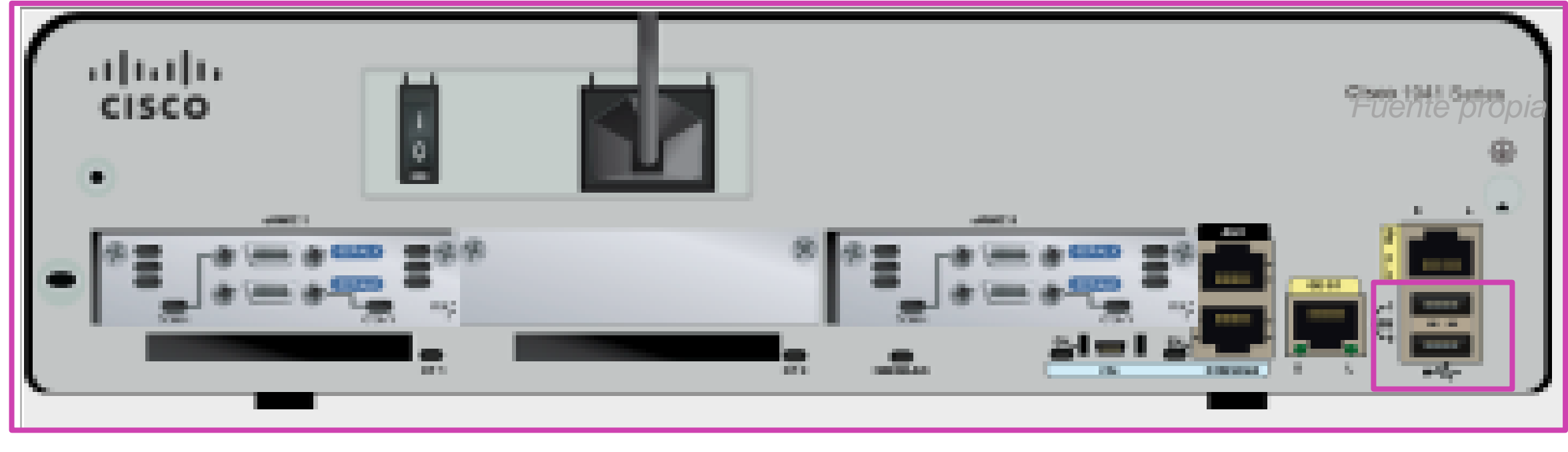

*Fuente propia*

### **Utilizando una memoria USB**

- . Para poder respaldar la información de un router debemos realizar algunos pasos muy similares utilizado con TFP, solo que en esta ocasión trabajaremos con una memoria USB.
	- ❖ Ejecutaremos el comando **show file system** para revisar si fue reconocida la unidad de USB, a modo ejemplo utilizaremos el nombre **usbflash0:**.

*Fuente propia*

❖ Utilizaremos el comando **copy runningconfig usbflash0:** para copiar la información en la memoria USB.

❖ Solicitará un nombre para guardar la información en la memoria USB y

- 
- finalmente confirmamos.

R1# copy running-config usbflash0: Destination filename [running-config]? R1-Config 5024 bytes copied in 0.736 secs (6826 bytes/sec)

## **Utilizando una memoria USB**

. Para poder restaurar la información de un archivo que se encuentra en la memoria USB debemos hacer lo siguiente:

- 1. Utilice el comando **dir usbflash0:/** para revisar si se encuentra el archivo de configuración.
- 2. Para restaurar la información escribiremos el comando **copy usbflash:/NOMBREdeARCHIVO running-config** y se cargará a nuestro sistema.

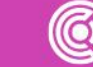

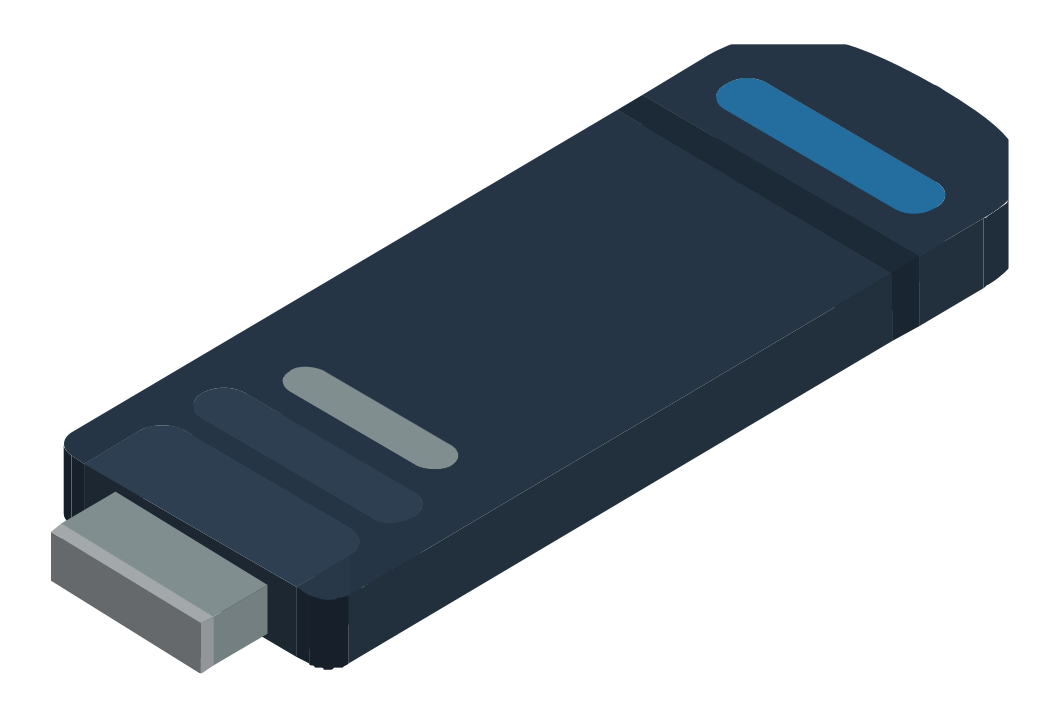

## **Reflexionemos**

**¿Por qué es tan importante mantener los respaldos de información de un router?**

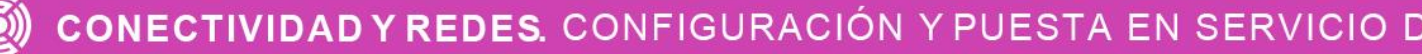

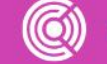

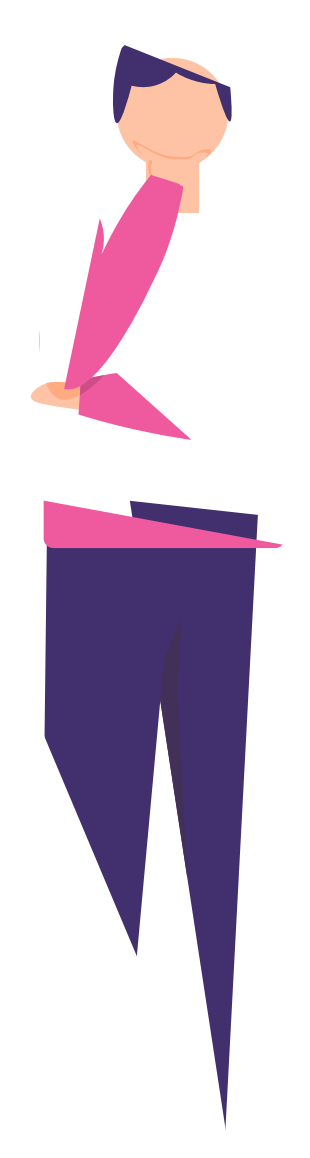

CONFIGURACIÓN Y PUESTA EN SERVICIO DE APLICACIONES EN REDES DE ÁREA LOCAL

## **Pensemos,**

### **¿Por qué debemos verificar la configuración de una red?**

**¿Por dónde debemos partir?**

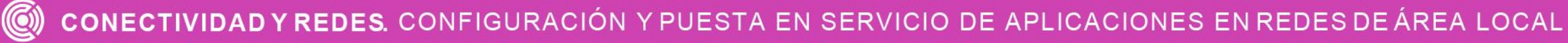

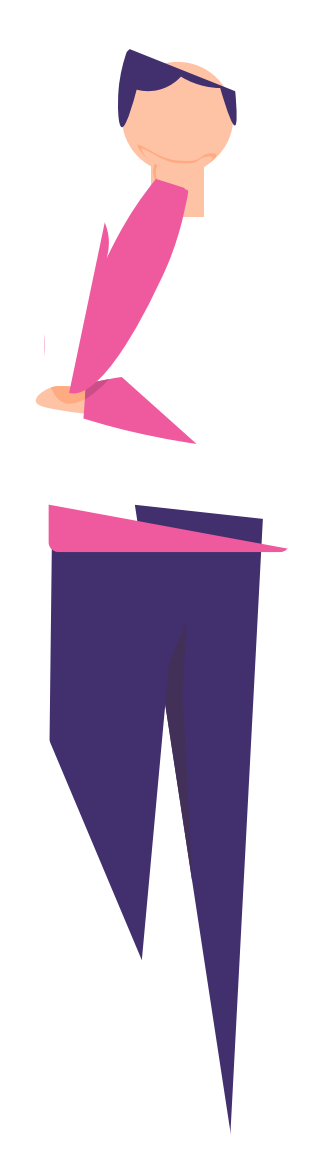

# **Proceso de implementación y verificación de una configuración de red**

**CONECTIVIDAD Y REDES.** CONFIGURACIÓN Y PUESTA EN SERVICIO DE APLICACIONES EN REDES DE ÁREA LOCAL

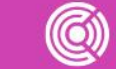

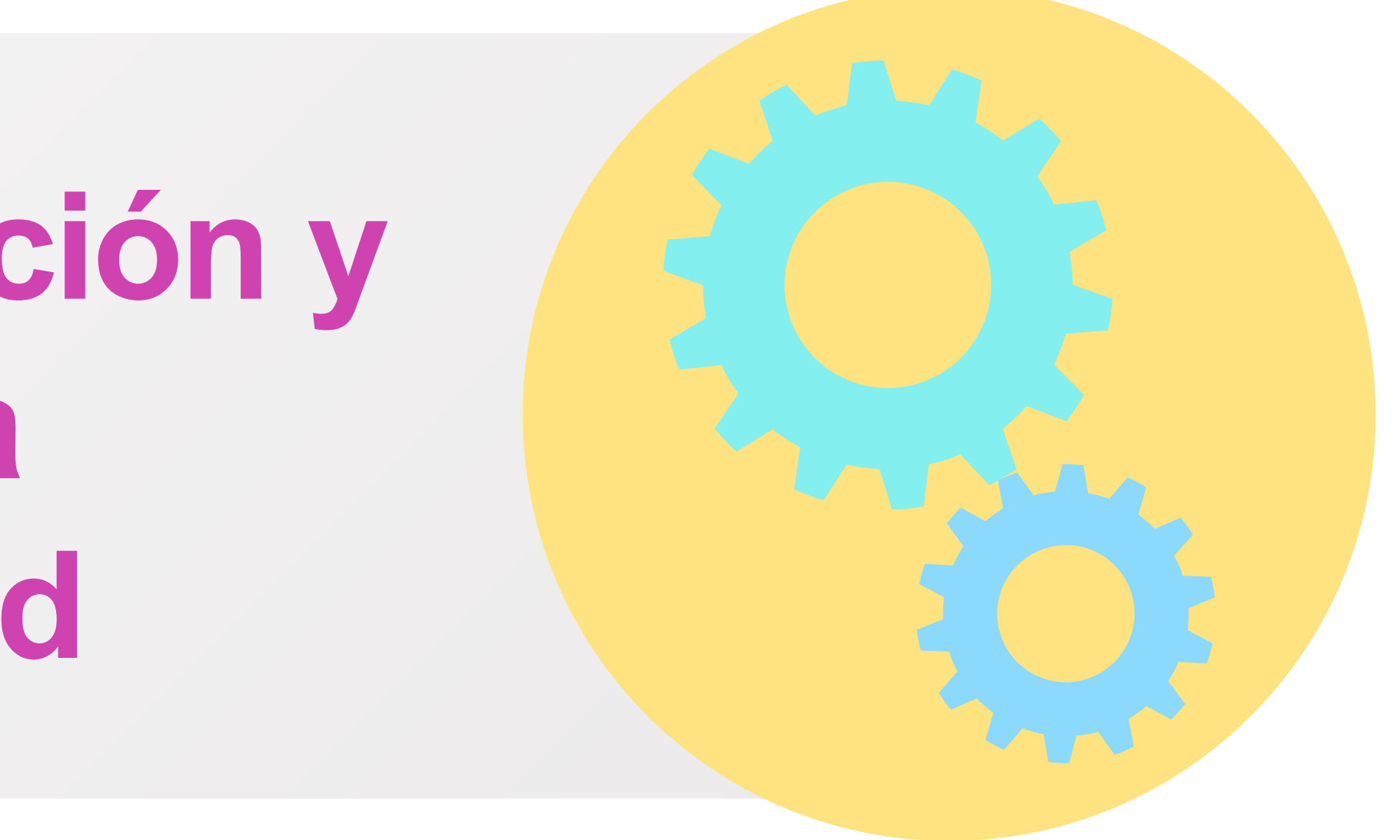

### **Implementación de una red**

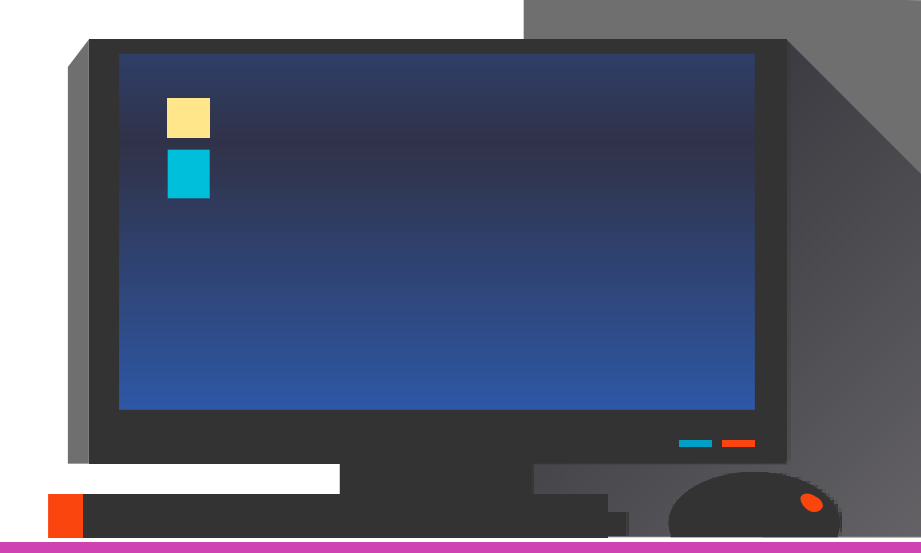

(Transport)

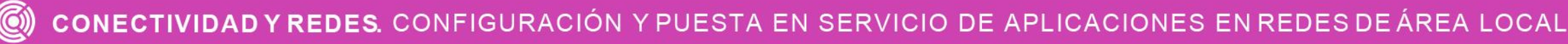

● Para poder implementar una red tendremos que tener una topología la cual nos indicará los dispositivos necesarios que debemos tener y la forma la cual están interconectados . Desde este punto de vista podremos configurar nuestros dispositivos para que puedan tener comunicación en la red, por lo tanto, necesitaremos ir configurando cada dispositivo para su correcto funcionamiento, en los cuales tendremos que integrar varias configuraciones realizadas a lo largo de nuestro aprendizaje y revisar su funcionamiento .

### **01**

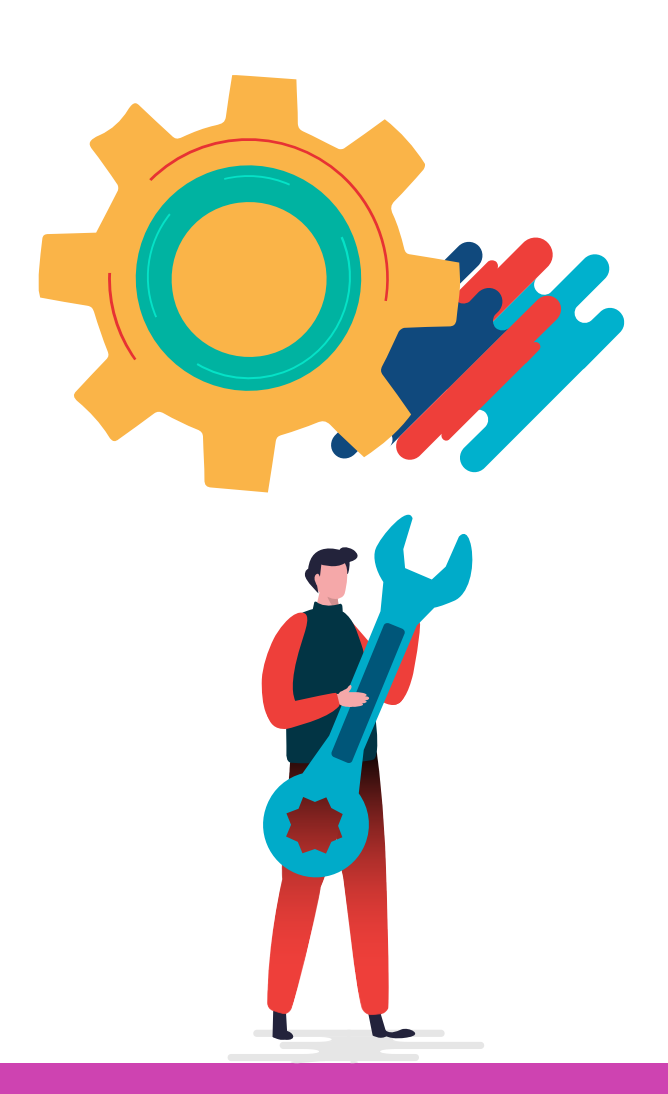

Para poder verificar tendremos de hacer uso de herramientas las cuales nos permitirán poder realizar el testeo de varias configuraciones implementadas en nuestros equipos de red, para ello necesitaremos recordar algunos comandos necesarios para poder revisar el correcto funcionamiento de las configuraciones requeridas por el proyecto.

**02**

- Verificación de conectividad desde pc como lo es el **ping o tracert** y también utilizando **ping o traceroute** desde un router.
- Revisión de la tabla de enrutamiento con el comando **show ip route** , para verificar las redes que podremos alcanzar.
- Revisión de seguridad en router como son la revisión de ACL o la seguridad en switch con port-security.
- Todos estos comandos y otros que hemos ido revisando a medida que hemos aprendido durante el proceso de aprendizaje, los utilizaremos para poder revisar cada uno de los requerimientos implementados en una red.

## **Verificación de configuraciones**

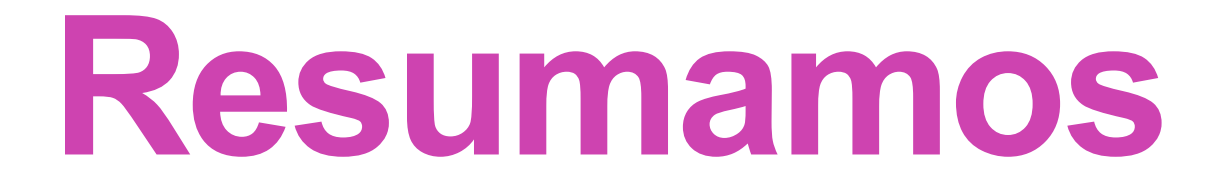

# **Enumeren los comandos que se requieren para verificar una configuración de red.**

IFIGURACIÓN Y PUESTA EN SERVICIO DE APLICACIONES EN REDES DE ÁREA LOCAL

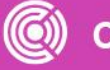

## **Pensemos,**

**¿Cómo puedes dar a conocer, técnicamente, el trabajo realizado tanto en el respaldo de información, como en la verificación de la configuración de una red?**

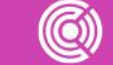

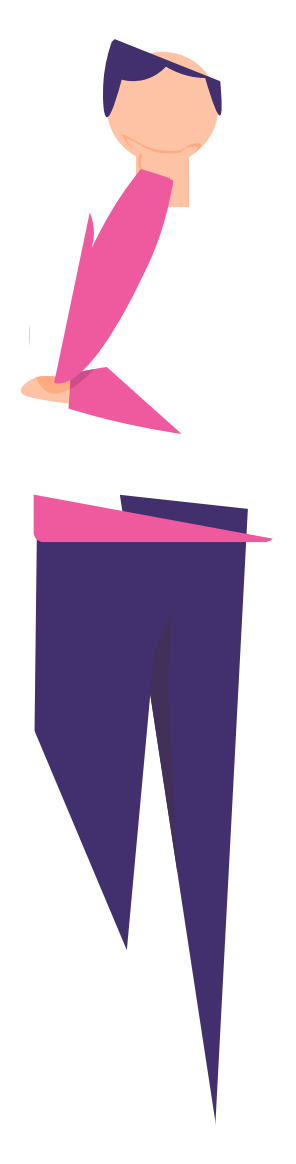

### • Toda la información recopilada a partir de los trabajos realizados, se pueden expresar en un **INFORME TÉCNICO.**

- Éste se elabora con los detalles y respaldos que surgen de los trabajos técnicos realizados en diferentes proyectos de implementación.
- A continuación se verá en forma específica qué es y cómo se implementa un informe.

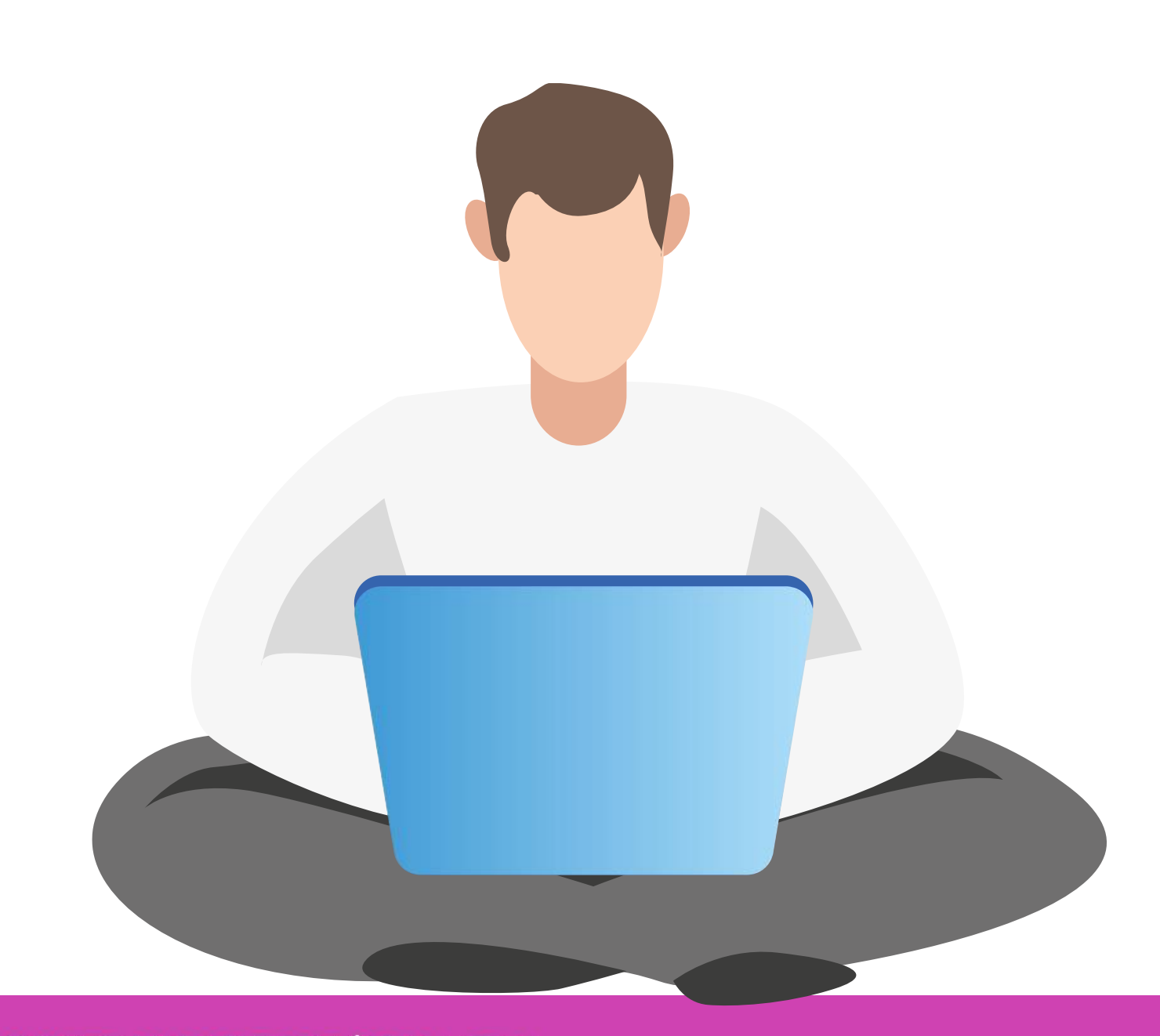

IESTA EN SERVICIO DE APLICACIONES EN REDES DE ÁREA LOCAL

## **¿Qué es un informe técnico?**

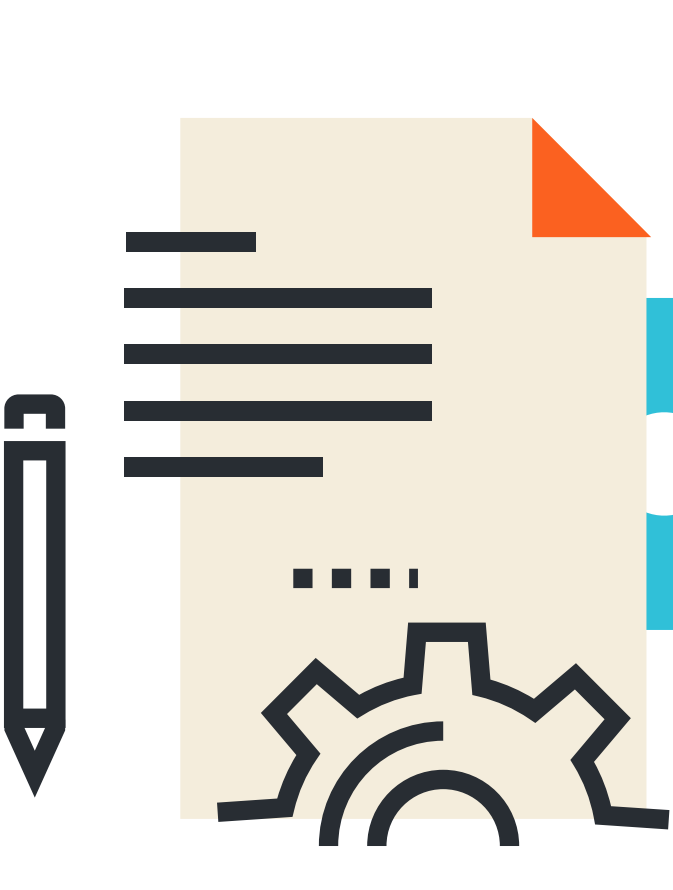

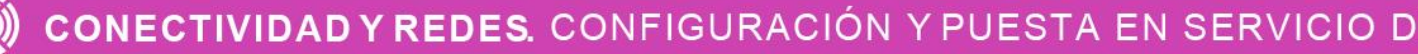

● El objetivo del **informe técnico** es presentar de forma clara y detallada un trabajo técnico de investigación o desarrollo, o describir en qué estado o situación se encuentra algo o alguien muy concreto (por ejemplo una red que se quiera implementar en un proyecto, revisión del funcionamiento de servicios de red en una empresa, entre otros) .

### **Estructura de un informe técnico**

Dentro de la estructura de un informe técnico encontraremos los siguientes puntos:

- **1. Presentación:** está constituida por la portada y el índice, donde la portada contiene el título del informe, integrantes, la fecha de presentación y el índice nos indicará la tabla de contenidos del informe.
- **2. Introducción:** se presenta brevemente una descripción de lo que se va a tratar el informe.

**3. Objetivo:** es el propósito del informe, lo que se piensa lograr, investigar, demostrar o conocer.

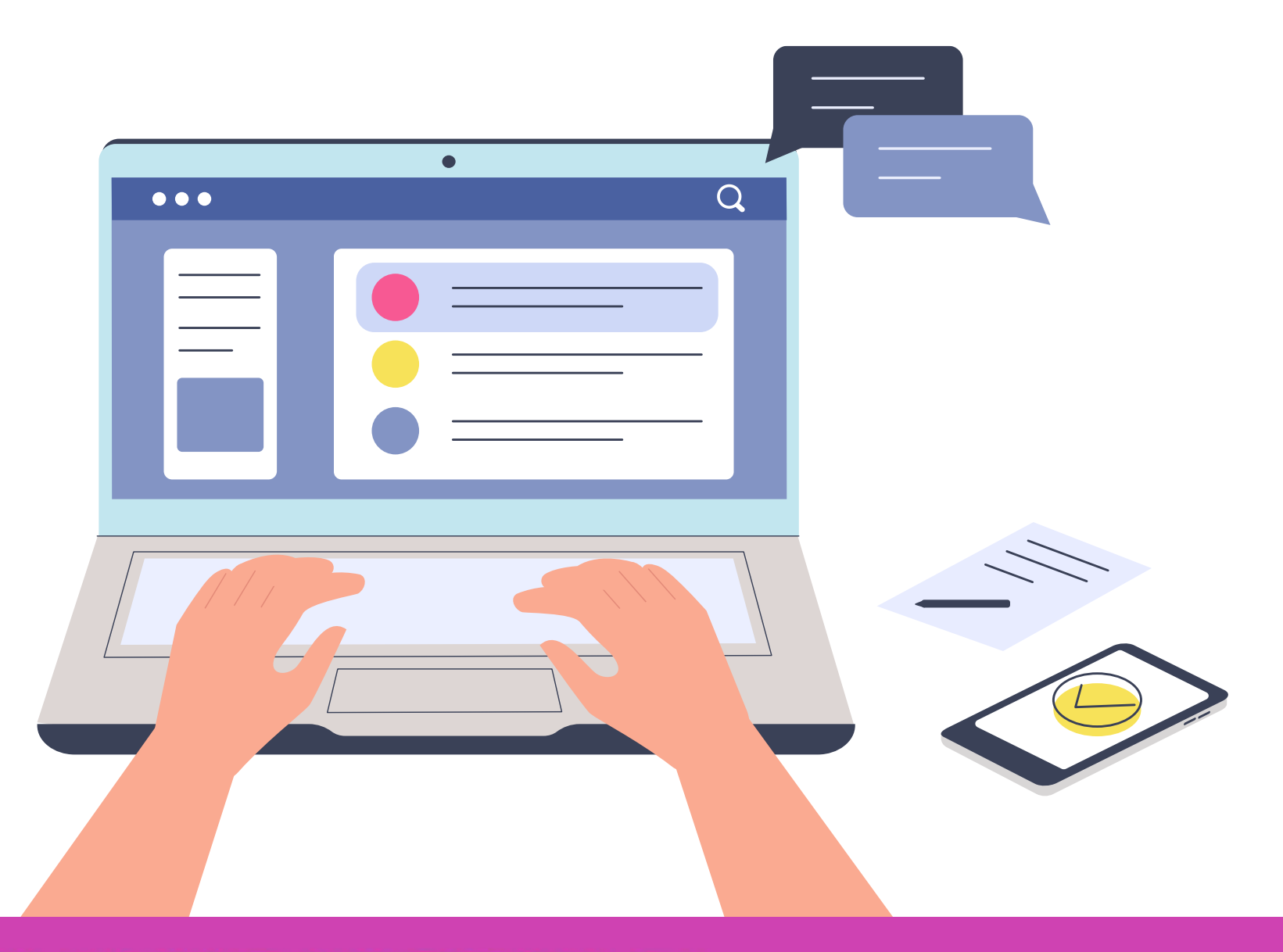

### **Características de las claves**

**04** ● **Desarrollo:** es la parte más extensa del informe que puede estar conformada por varios capítulos, los cuales nos indicarán todo el proceso el cual desarrollarán en este informe técnico. La información debe organizarse de tal modo que se muestre como un todo a lo largo del texto.

**06** • **Recomendaciones:** son sugerencias que ofrece el técnico una vez que se han expuesto los resultados del trabajo.

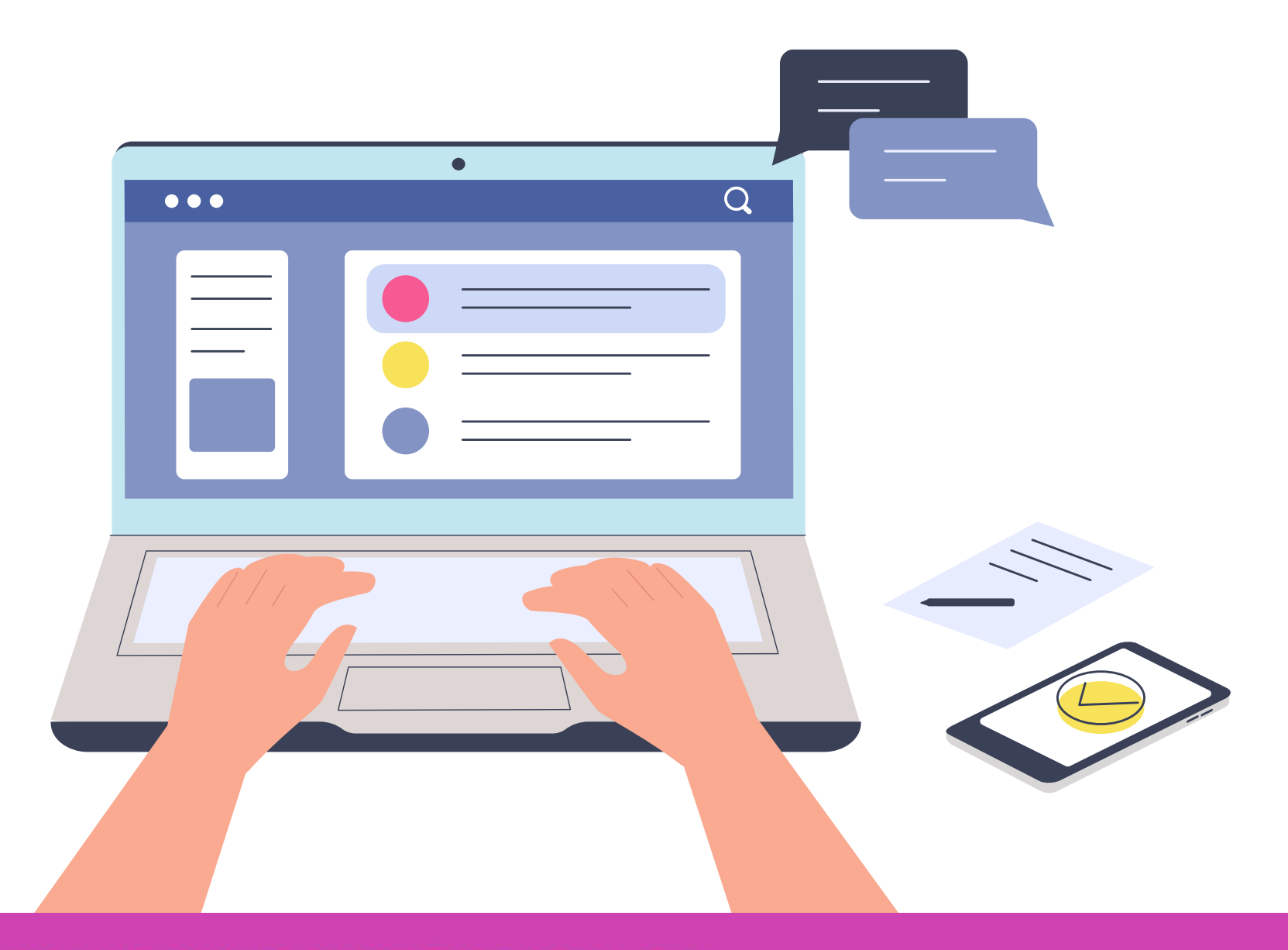

**05** ● **Conclusión:** es el final de cualquier proceso de investigación, donde se señala lo más importante del informe. Debe ser clara y precisa, siendo el resultado de lo realizado en el informe.

## **Reflexionemos**

# **¿Cuáles son los pasos para elaborar un informe técnico?**

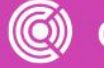

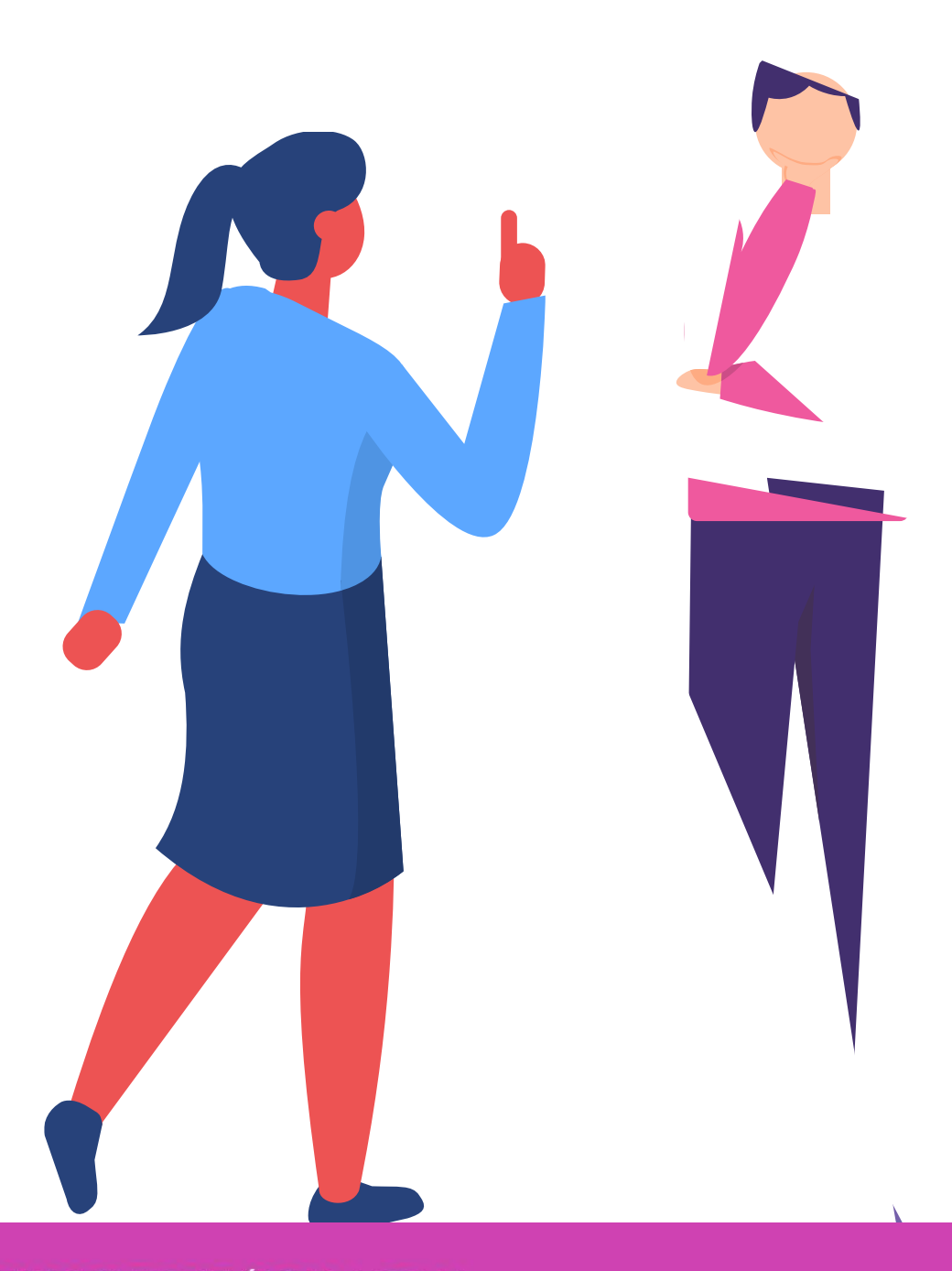

CONFIGURACIÓN Y PUESTA EN SERVICIO DE APLICACIONES EN REDES DE AREA LOCAL

## **¿Tienes preguntas de lo trabajado hasta aquí?**

CONECTIVIDAD Y REDES. CONFIGURACIÓN Y PUESTA EN SERVICIO DE APLICACIONES EN REDES DE ÁREA LOCAL  $\circled{\left( \bigcirc \right)}$ 

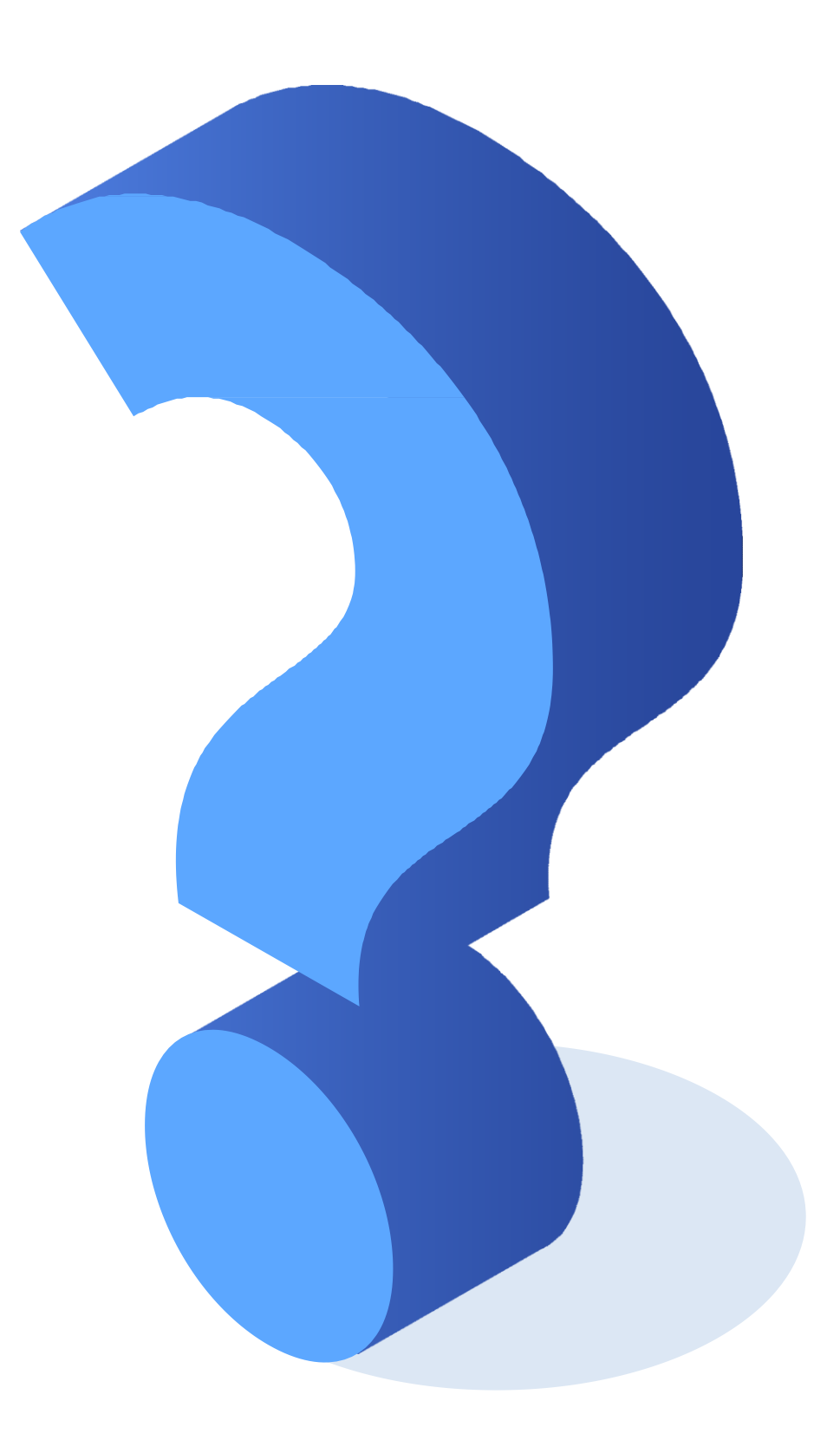

## **Referencias de contenido:**

[https://www.cisco.com/c/es\\_mx/support/docs/ios-nx-os-software/ios-software-releases-](https://www.cisco.com/c/es_mx/support/docs/ios-nx-os-software/ios-software-releases-122-mainline/46741-backup-config.html)122-mainline/46741-backup-config.html

https://www.academia.edu/5091078/INFORME\_T%C3%89CNICO\_LA\_ESTRUCTURA DEL INFORME T%C3%89CNICO EST%C3%81 FORMADA POR La parte inici al

https://sites.google.com/site/redeslocalesyglobales/4-configuracion-de-red/2 [configuracion-de-routers/8-tareas-de-administracion-en-los-routers-cisco/2-copias-de](https://sites.google.com/site/redeslocalesyglobales/4-configuracion-de-red/2-configuracion-de-routers/8-tareas-de-administracion-en-los-routers-cisco/2-copias-de-respaldo-y-restauracion-del-archivo-de-configuracion)respaldo-y-restauracion-del-archivo-de-configuracion

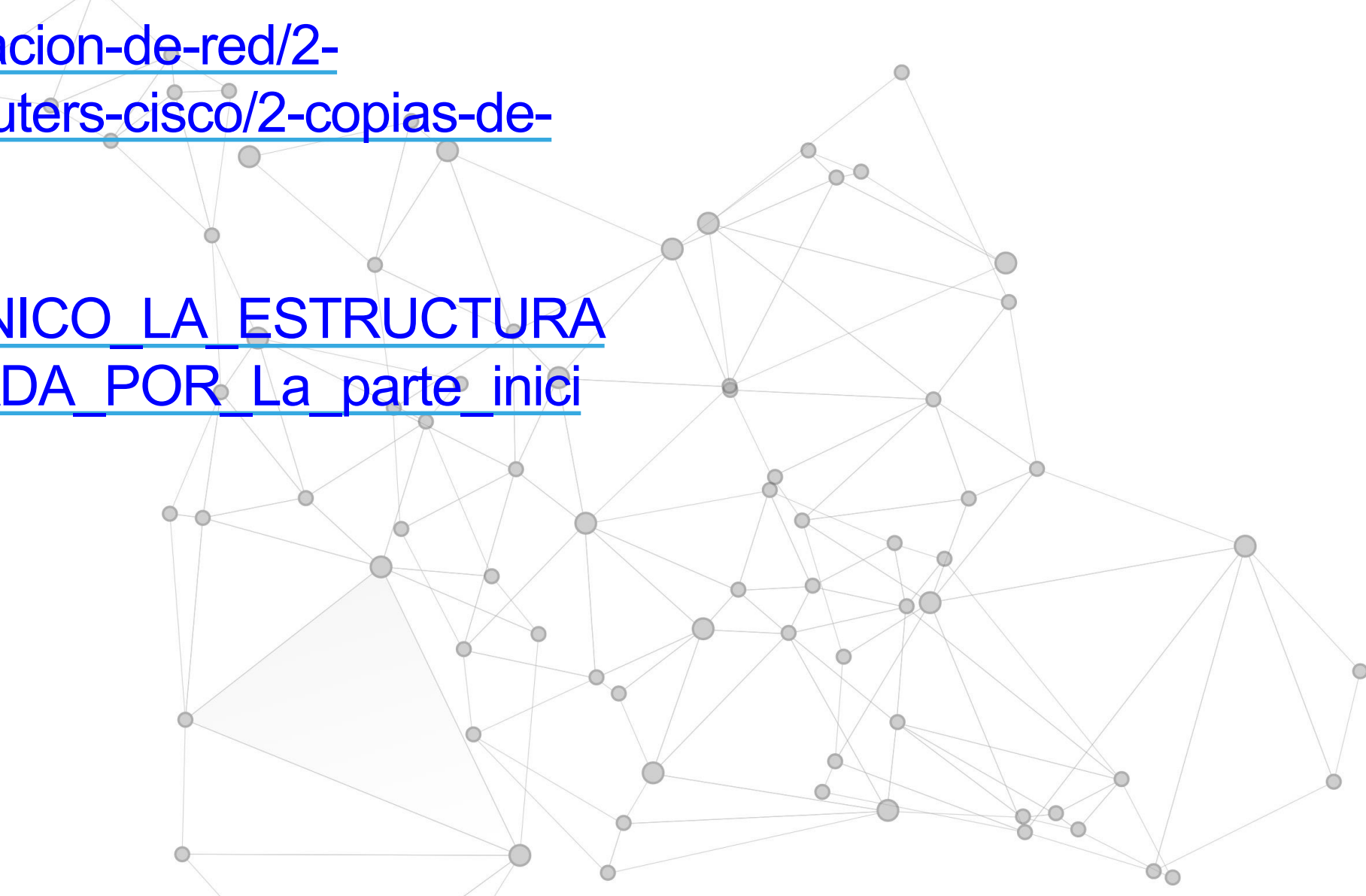

### **Referencias de contenido:**

*https://www.netacad.com/*

**Libro Cisco CCNA**

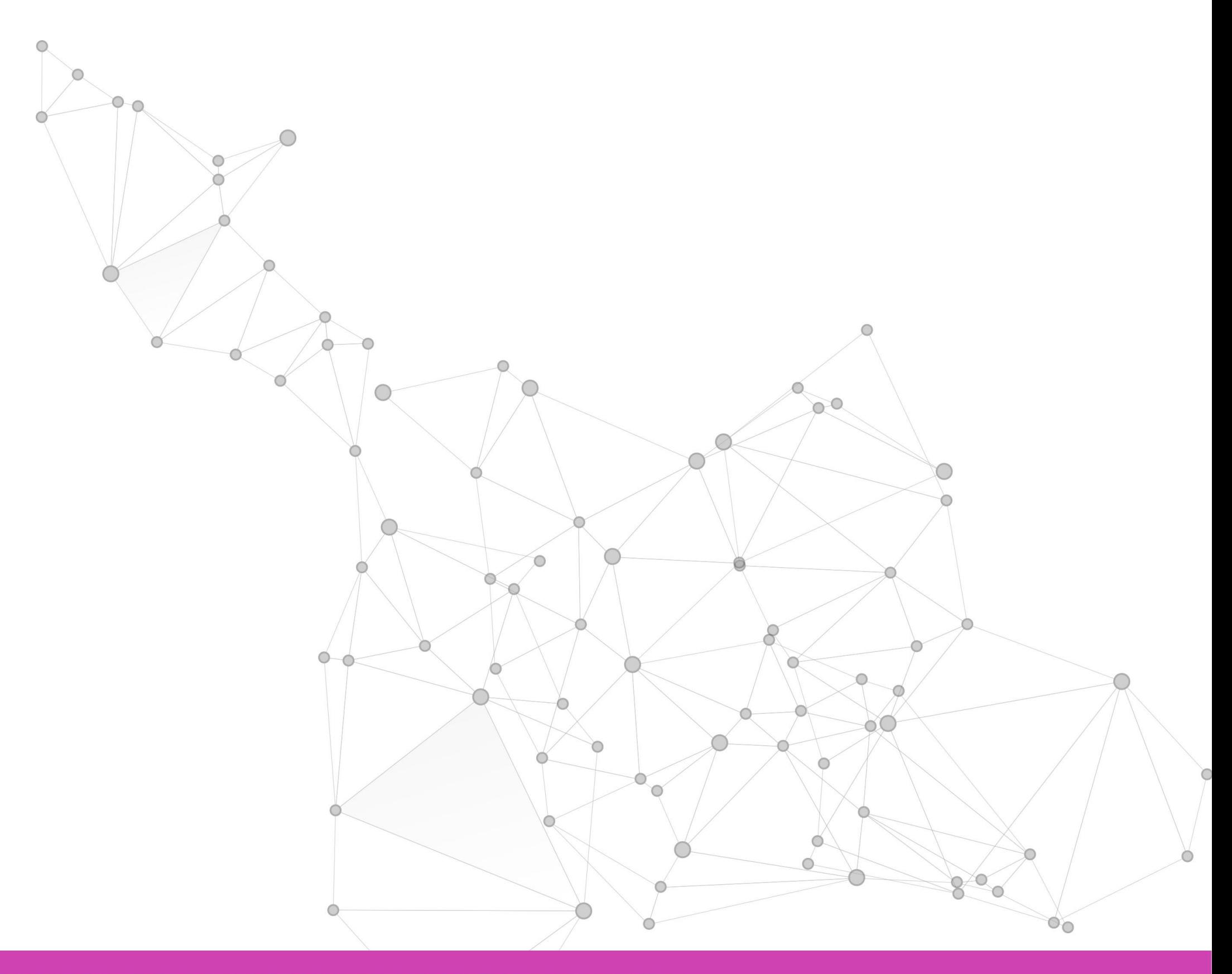

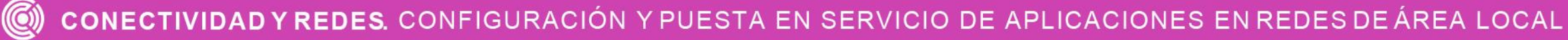

https://ccnadesdecero.es/wp-content/uploads/2017/12/Guardar-en-un-archivo-de-texto-en-Tera-Term.png

## **Referencias de imágenes**  por orden de aparición en el ppt :

https://ccnadesdecero.es/mantenimiento-de-dispositivos/ **(ES LA IMAGEN PPT 17)**

*Las demás imágenes son de autoría personal.*

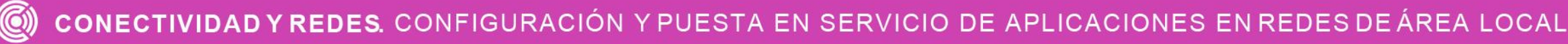

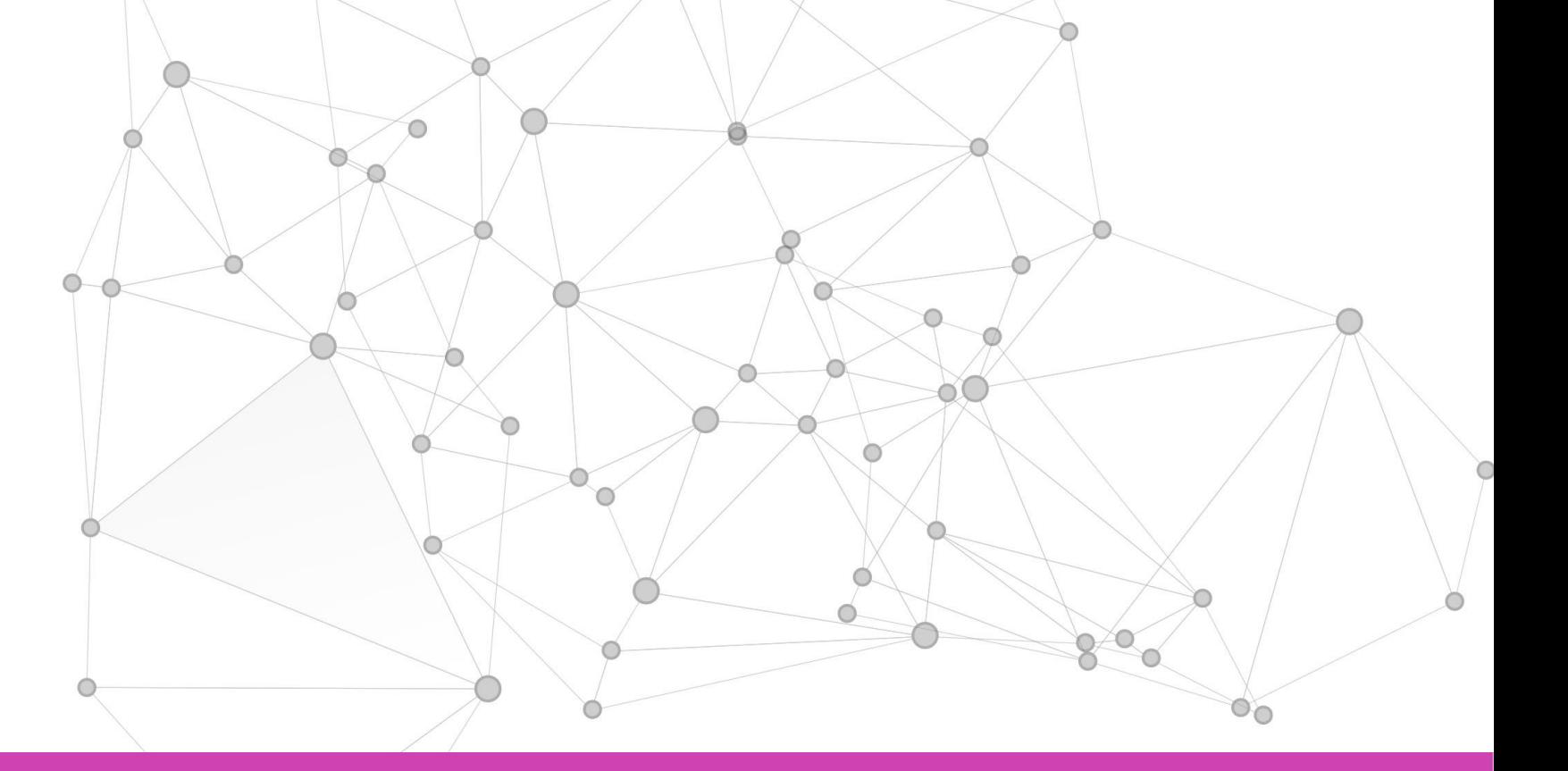

### **Ticket de salida**

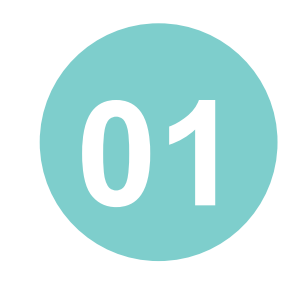

- ¿Qué problemas podrían surgir al respaldar y/o restaurar información de un router?
- ¿Cómo se solucionarían dichos problemas?

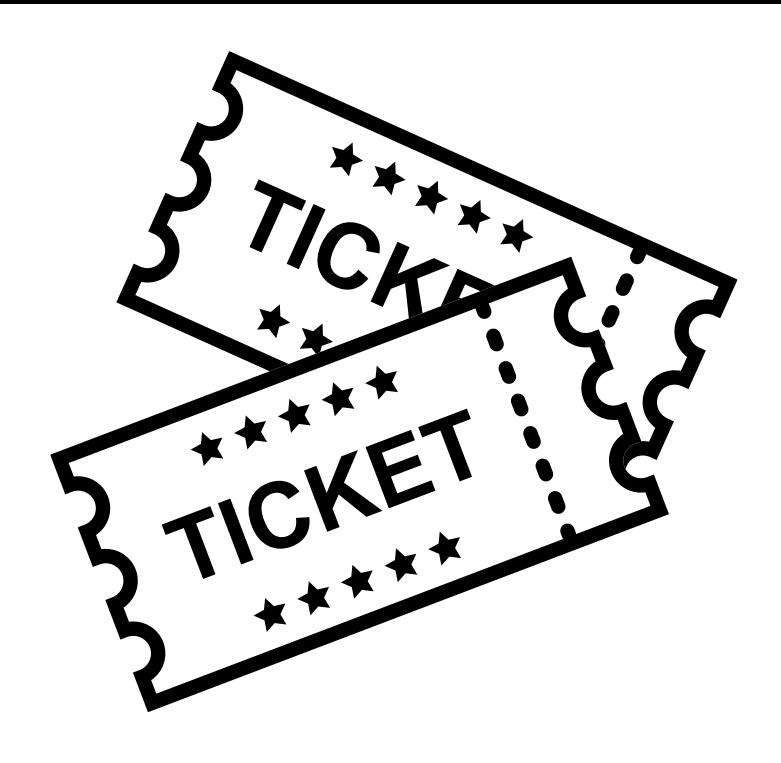

¿Cuáles son los pasos para implementar y verificar la configuración de una red?

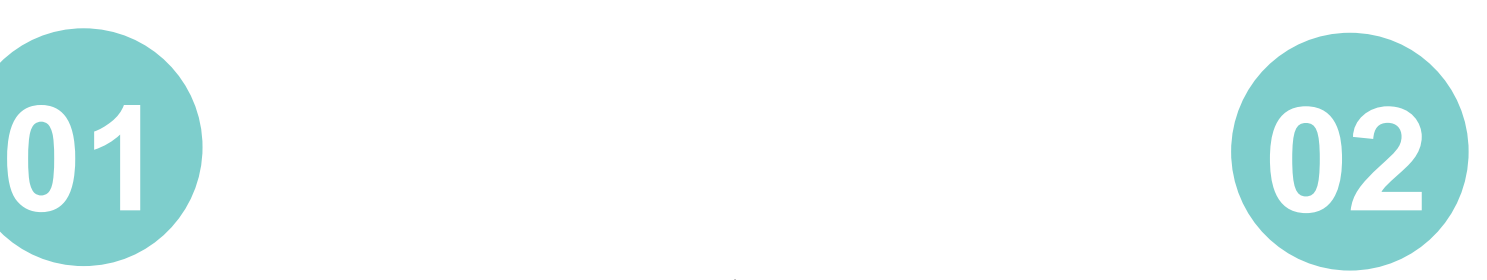

### **Ticket de salida**

- ¿Cuál es el objetivo de un informe técnico?
	- ¿Qué pasos tiene?

• ¿Cuál fue el contenido más difícil de entender de este módulo?

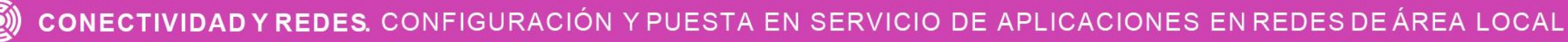

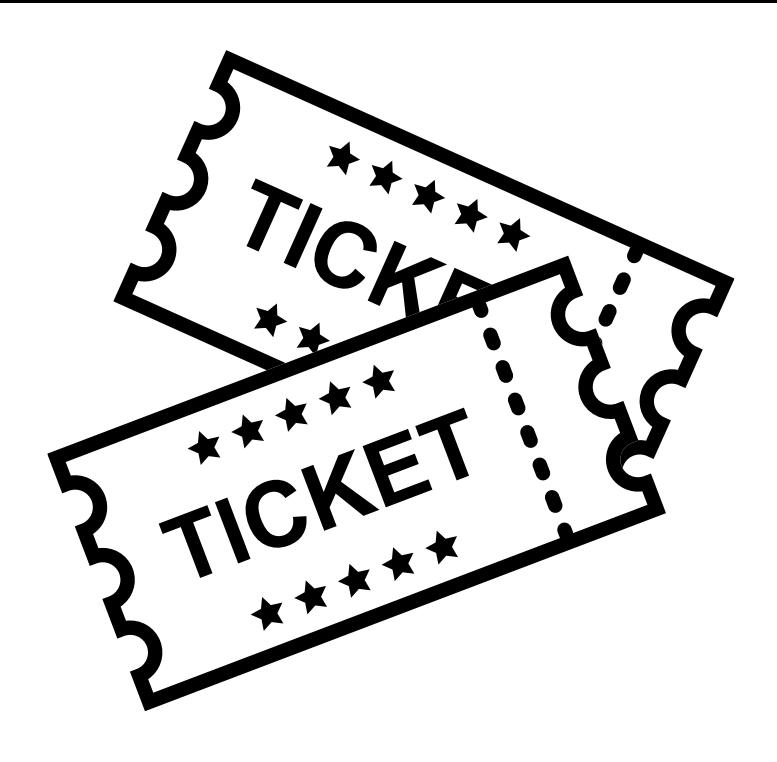

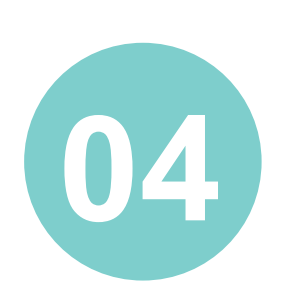

• ¿Qué harías para superar esta dificultad?

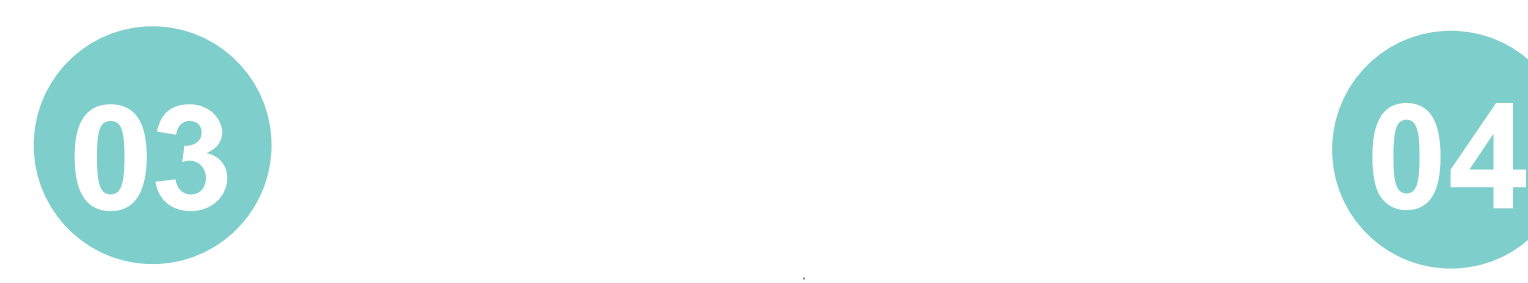